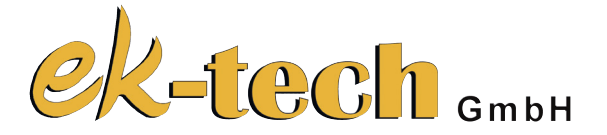

# **Reifenwuchtmaschine**

# **Nr.: 93987 Bedienungsanleitung**

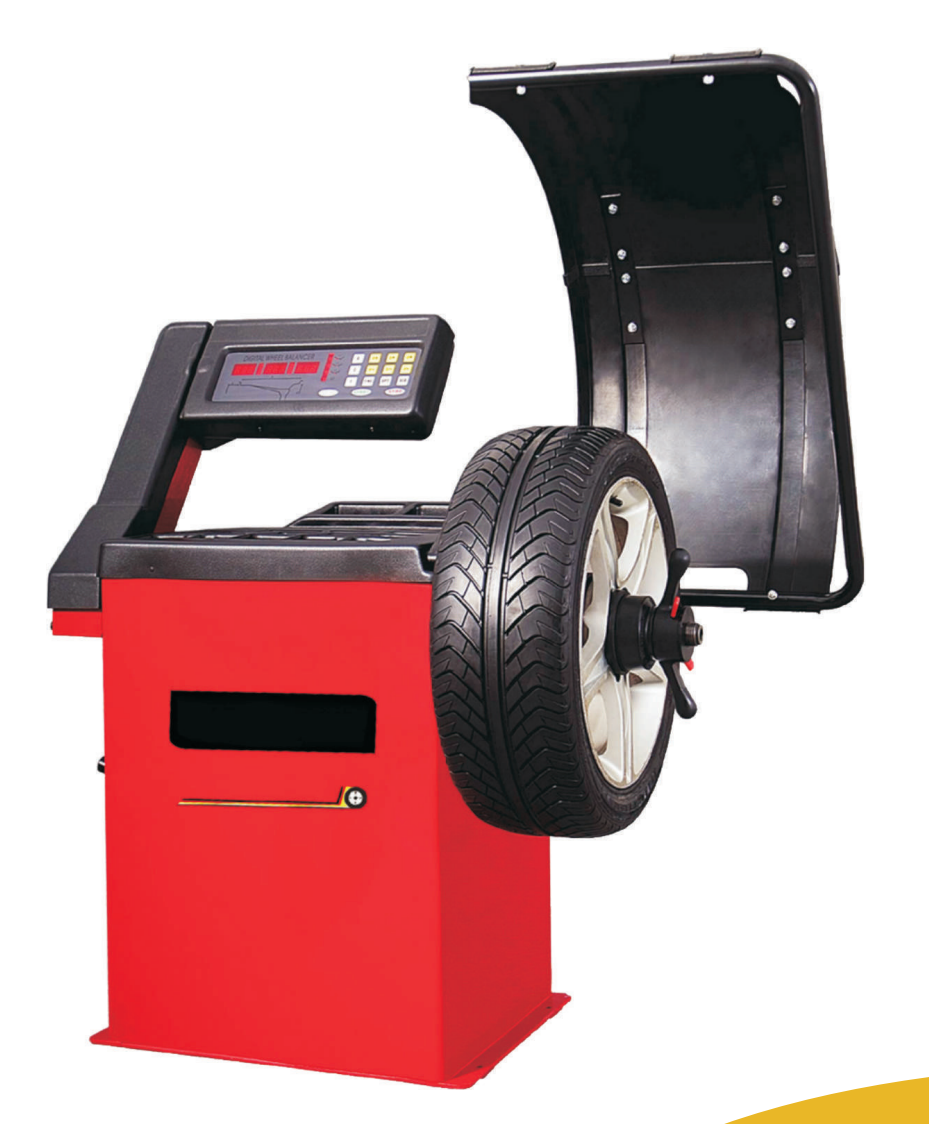

**Nehmen Sie das Produkt erst in Betrieb, nachdem Sie die Beschreibung sorgfältig durchgelesen und verstanden haben. Bewahren Sie die Bedienungsanleitung sicher auf um sie auch später noch verwenden zu können.**

# **Inhalt:**

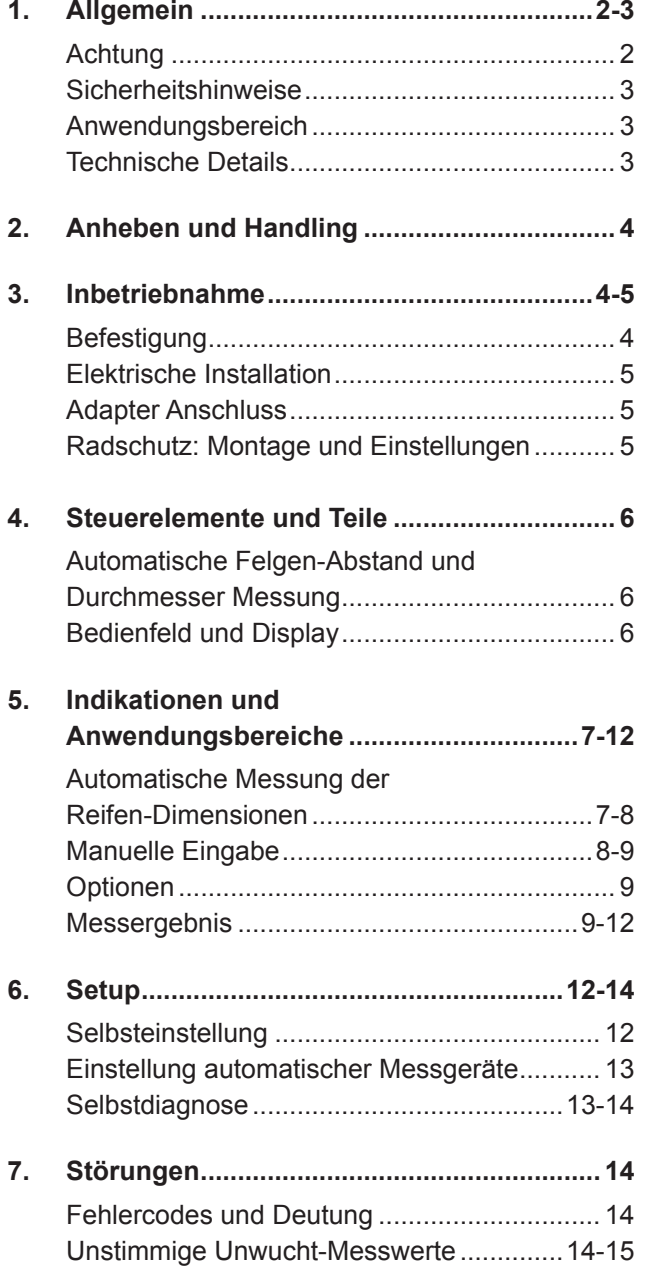

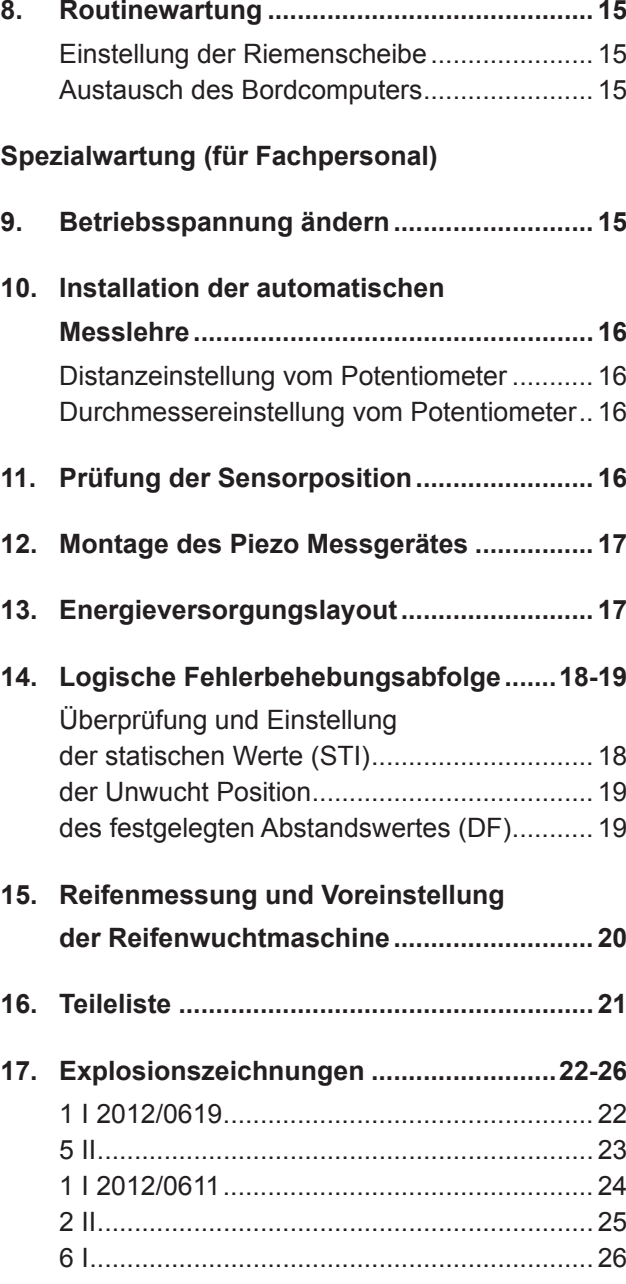

### **1. Allgemein**

### **Achtung:**

**Lesen Sie diese Betriebsanleitung sorgfältig durch, damit Sie gründliche Kenntnisse in Bezug auf die Maschine und ihre Bedienung sowie Wartung erwerben.**

**Bedienen Sie diese Maschine auf die richtige Weise entsprechend dieser Anleitung, sodass Verletzungen und Schäden an der Anlage und an Personen vermieden werden.**

**Bedienen Sie die Maschine nicht aufgrund von Vermutungen. Halten Sie die Betriebsanleitung zur Verfügung und ziehen Sie diese zu Rate, wenn Sie an der Durchführung irgendeines Verfahrens zweifeln.**

**Die Betriebsanleitung muss dem Bedien- und Wartungspersonal zur Verfügung stehen.**

**Neben der Betriebsanleitung und den im Verwenderland bzw. an der Einsatzstelle geltenden verbindlichen Regelungen zur Unfallverhütung sind auch die anerkannten fachtechnischen Regeln für sicheres und fachgerechtes Arbeiten zu beachten.**

**Der Betreiber des Gerätes darf ohne Genehmigung der Firma ek-tech GmbH keine An- und Umbauten sowie Veränderungen an der Maschine vornehmen, die die Sicherheit beeinträchtigen könnten.**

**Setzen Sie stets nur geschultes oder unterwiesenes Personal ein!**

**Das Urheberrecht an dieser Betriebsanleitung verbleibt bei der Firma ek-tech GmbH.**

**Die Maschine ist ausschließlich gemäß ihrer bestimmungsgemäßen Verwendung und in sicherheitstechnisch einwandfreiem Zustand zu benutzen!**

**Die Betriebssicherheit der Maschine ist nur bei bestimmungsgemäßer Verwendung gewährleistet!**

**Diese Anleitung muss jeder Auswuchtmaschiene beigelegt werden, um ein sicheres Arbeiten gewährleisten zu können.** 

**Der Anwender muss sich vor Inbetriebnahme mit den Sicherheitsbestimmungen vertraut machen und alle angeführten Hinweise zur sicheren Bedienung beachten.** 

**Verwenden Sie die Auswuchtmaschine nur für den vorgesehenen Zweck verwenden und nehmen Sie keine Umbauarbeiten oder Änderungen an der Maschine vor.**

**Es wird keine Haftung bei nicht sachgemäßer Benutzung übernommen.**

*HINWEIS:* **Die Warnungen und Hinweise in dieser Bedienungsanleitung können nicht alle möglichen Bedingungen und Situationen erfassen die Auftreten können. Es liegt am Betreiber das Produkt mit gesunden Menschenverstand zu bedienen und Vorsicht walten zu lassen. Dies sind Faktoren, die nicht in das Produkt eingebaut werden können, sondern vom Betreiber bereitgestellt werden müssen.**

### **Sicherheitshinweise:**

**Kontaktieren Sie einen Service-Techniker, falls Reperaturen an der Maschine notwendig sind.**

**Verwenden Sie zur Reinigung keine starken Druckluftstrahlen sondern reinigen Sie die Plastikverkleidung und das Gestell mit Alokohol, meiden Sie lösungsmittelhaltigen Flüssigkeiten.**

**Stellen Sie sicher, dass der Reifen sicher auf dem Adapter befestigt ist bevor sie mit dem Auswuchten beginnen.**

**Das Personal sollte bei der Bedienung keine lockeren oder flatterndenden Kleidungsstücke tragen.**

**Halten Sie während des Betriebs Kinder und unautorisierte Personen von der Maschine fern.**

**Platzieren Sie nach Möglichkeit keine Gegengewichte oder andere Objekte auf der Basis, dies könnte den korrekten Betrieb der Auswuchtmaschine beeinträchtigen.**

**Das Drücken der Stopp-Taste hält den Betrieb bei Notfällen umgehend an.**

**Die Schutzhaube aus hoch-schlagsicheren Kunststoff schützt und verringert mit ihrer Form und Größe das Risiko von davonfliegenden Gegengewichten oder anderen Objekten in alle relevanten Richtungen.**

**Ein Mikroschalter verhindert das Starten der Maschine wenn der Schutz nicht gesenkt ist, und stoppt umgehend den Betrieb wenn der Schutz angehoben wird.**

#### **Anwendungsbereich:**

**Die Maschine ist eine automatische digitale Auswuchtmaschine entwickelt zum Auswuchten von Räder bis 65 kg. Die Abstand- und Durchmesserdimensionen werden automatisch durch das Bewegen des Messsensors erfasst.**

Der Computer kontrolliert automatisch die "S" Funktion (für Leichtmetallräder mit Korrektur nur auf der **Innenseite).**

**Das manuelle Druckknopf Kalibrierungssystem ermöglicht durch eine ausreichend breite Palette von Anpassungen, auch die Auswuchtung von außergewöhnlichen Rädern (Motorräder und Rennwagen). Spezielle ALU-Funktionen sind für Räder von ungewöhnlicher Form und zum Einstellen beliebiger Funktionen der Auswuchtmaschine erhältlich. (Siehe im spezifischen Abschnitt).**

**Eine optionale Ausstattung steht zur automatischen Felgenbreiten-Messung zur Verfügung.**

### **Technische Daten:**

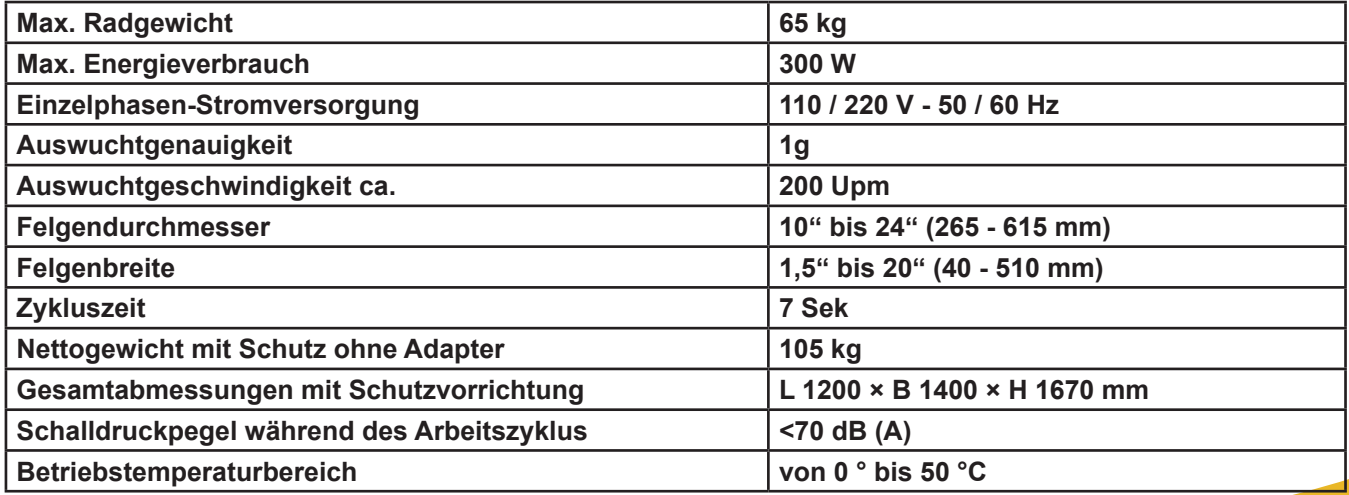

### **2. Anheben und Handling**

**Halten Sie sich beim Heben der Maschine immer an die auf folgender Skizze abgebildet Punkte.**

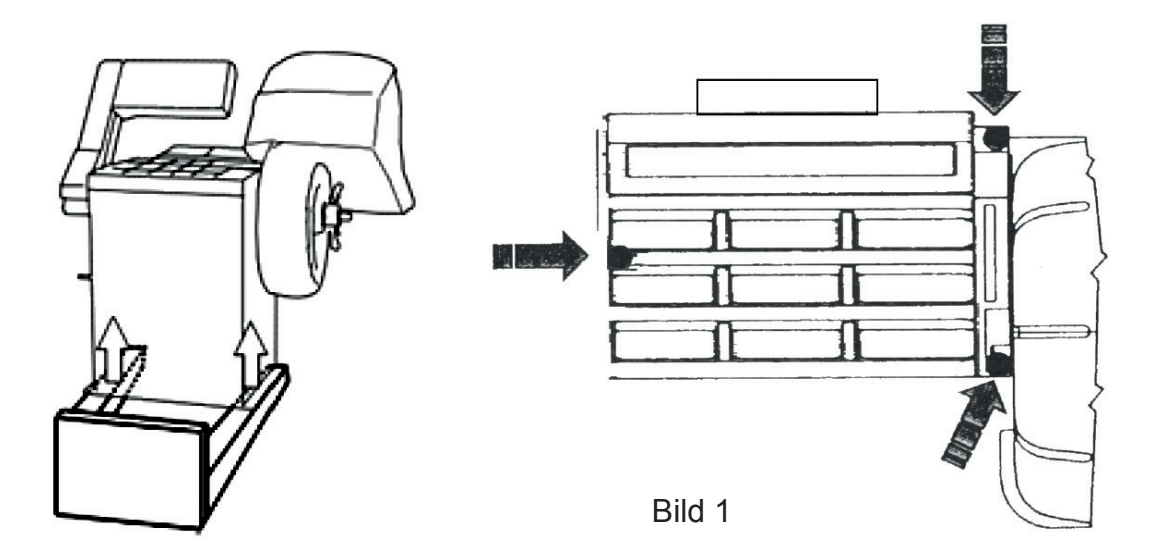

### **3. Inbetriebnahme**

### **Befestigung**

**Die Maschine kann auf jeden ebenen, nicht federnden Untergrund in Betrieb genommen werden. Vorausgesetz die Maschine liegt an drei Montagepunkten (Bild 1) auf.**

**Folgende Voraussetzungen müssen erfüllt werden um die Punkte installieren zu können:**

- **1. Ebener, horizontaler Boden der fest, vorzugsweise aus Beton oder aus Fliesen ist.**
- **2. Mit ausreichender Beleuchtung (jedoch ohne zu blenden oder zu hellen Lichtern).**
- **3. Witterungsgeschützt.**
- **4. Schadstoffbelastungsfreier Bereich.**
- **5. Geräuschpegel niedriger als nach den geltenden Vorschriften vorgesehen.**

**6. Der Arbeitsplatz darf nicht den gefährlichen Bewegungen von anderen betriebenen Maschinen ausgesetzt werden.**

**7. Sprengkörper, ätzende und / oder toxische Materialien sollten nicht an der gleichen Stelle gelagert werden.**

#### **Warnung:**

**Von der Steuerposition aus muss der Bediener in der Lage, die gesamte Vorrichtung und die Umgebung zu sehen. Innerhalb des Arbeitsbereichs muss der Zugriff von nicht autorisierte Personen und Gegenständen, die eine Gefahrenquelle darstellen verhindert werden können.**

**Heben sie die Auswuchtmaschine nur über die Basis mit dem Hebel an. Unter keinen Umständen sollte Druck auf andere Teile angewendet werden, wie zum Beispiel der Dorn, der Kopfplatte, das Gehäuse oder das Zubehör-Fach.**

**Es ist ratsam, aber nicht zwingend erforderlich, die Maschine auf dem Boden zu fixieren. Verwenden sie zum Fixieren die Löcher mit Ø 12 in den drei Stützfüßen (Zugang zu Zwei durch Entfernen der Adapter-Stütze).**

**Stellen Sie sicher, dass die Maschine nur an den drei Befestigungspunkten ruht (wie in Bild 1 vorgesehen).**

### **Elektrische Installation**

**ACHTUNG: Die elektrische Installation muss von Fachpersonal vorgenommen werden. Der Anschluss an das Stromnetz muss zwischen dem Phasenleiter und dem Nulleiter erfolgen und darf niemals, unter keinen Umständen, zwischen dem Phasenleiter und dem Schutzleiter (Erdung) vorgenommen werden. Effizienter Schutz (Erdung) ist von wesentlicher Bedeutung. Die Firma übernimmt keine Haftung und Garantie auf entstanden Schäden durch falschen Anschluss.**

**Vor dem Anschluss des Geräts an das Stromnetz müssen die jeweiligen Kabel überprüft werden. Die Netzspannung muss mit der auf dem Typenschild an der Rückseite der Auswuchtmaschine übereinstimmt. Die Leistungsfähigkeit des Elektroanschlusses sollte der Basis der Maschine und deren Stromverbrauch angepasst werden (siehe Typenschild).**

- **• Das Geräte Netzkabel muss den geltenden Vorschriften entsprechen und mit einem Stecker ausgestattet sein.**
- **• Es wird empfohlen, den elektrischen Anschluss der Maschine durch einen geeigneten Schutzschalter zu sichern.**
- **• Wenn die Verbindung ohne Stecker, direkt an die Hauptschalttafel angeschlossen wird, ist es ratsam, diese mit einem Vorhängeschloss zu sicher, um den Zugang nur auf autorisiertes Personal zu beschränken.**

### **Adapter Anschluss**

**Die Auswuchtmaschine wird komplett geliefert mit Kegel- Adapter zur Befestigung von Reifen mit Zentralbohrung. Weitere optionale Adapter können wie folgt montiert werden:**

**Entfernen Sie dazu das Gewinde Endstück A nachdem sie die Schraube B aufgedreht haben.** 

**Montieren Sie nun den neuen Adapter.**

### **Radschutz: Montage und Einstellungen**

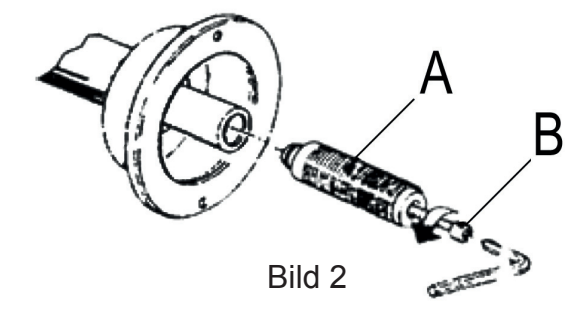

**Ziehen Sie die Explosionszeichnung zu Rate.**

**a) Befestigen Sie, wie in der Explosionszeichnung 3 beschrieben die Komponenten an der Basis.**

**b) Die Position vom Radschutz ist einstellbar, achten Sie bei der Einstellung auf genug Platz zwischen Rad und Schtz. Achten Sie bei der Winkeleinstellung auf die Mikroschalter-Position (Punkt 105).**

### **4. Steuerelemente und Teile**

### **Automatisches Felgen-Abstand und Durchmesser Messgerät**

**Dieses Messgerät ermöglicht die automatische Messung des Rades von der Maschine und den Durchmesser zum Einsatzpunkt des Gegengewichts.**

### **Bedienfeld und Display**

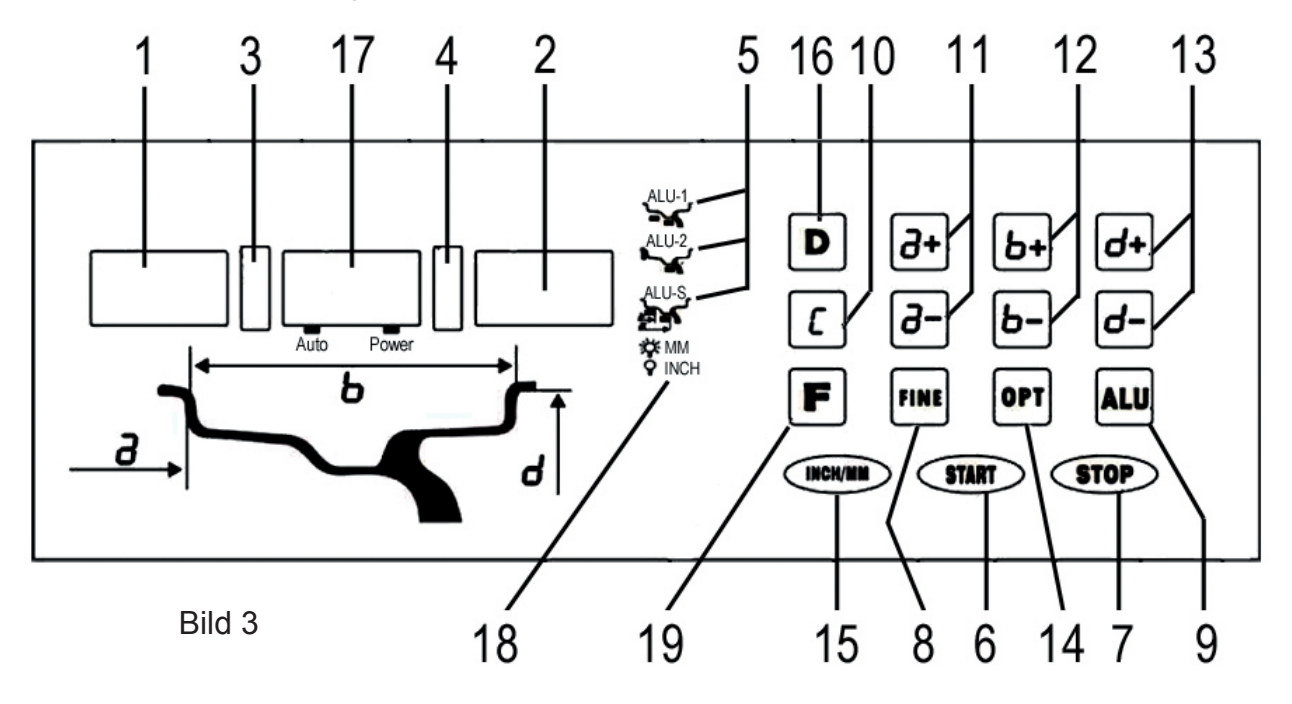

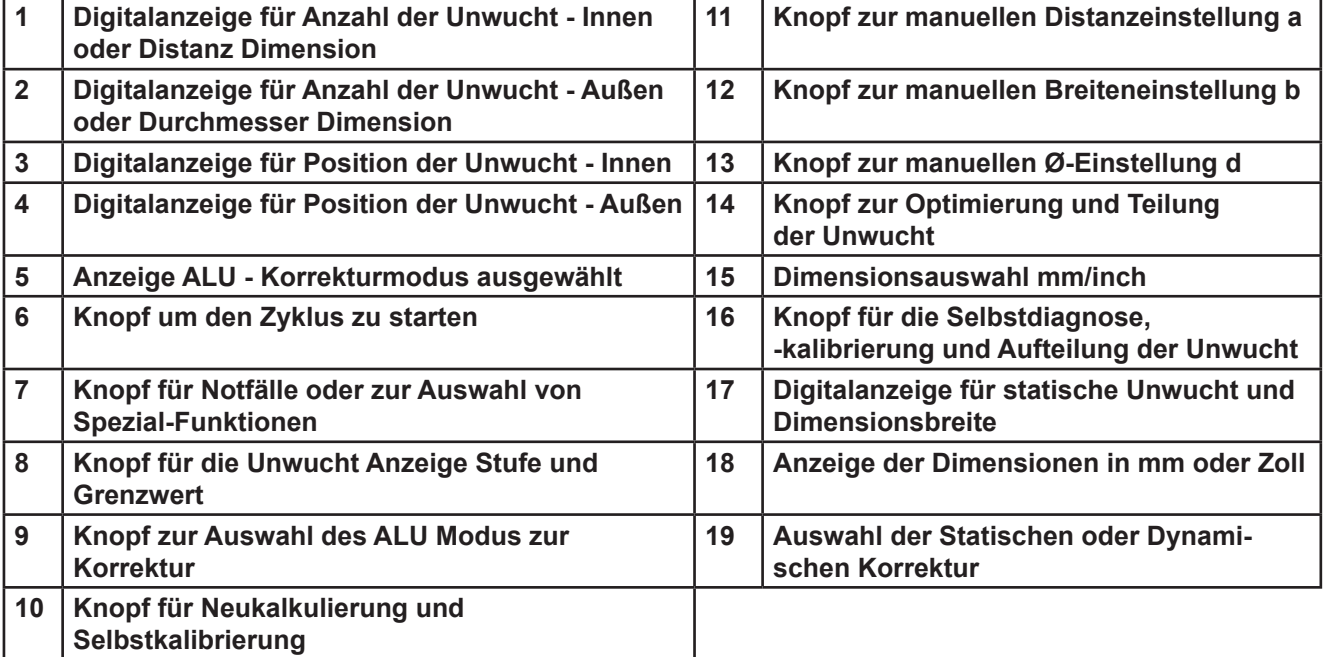

**Verwenden sie zum Drücken der Knöpfe nur die Finger. Auf keinen Fall dürfen spitze Gegenstände verwendet werden.**

### **5. Indikationen und Anwendung der Reifenauswuchtmaschine**

### **Automatische Messung der Dimension**

**Zwei Arten vom Messungen sind wie folgt vorgesehen:**

- **1. Für Standard Räder, gilt auch für den Korrekturmodus "ALU 1-2"**
- **2. "ALU-S" ist sehr nützlich bei Räder mit Korrekturmöglichkeit auf der Innenseite**

#### **Standard Reifen:**

**Bewegen Sie das Messgerät in die Messposition, wie in Bild 4 angezeigt. Wenn beim Gerät, während Sie es bewegen das Display ausgeschaltet bleibt, ist das ein Hinweis darauf, dass es sich nicht stabil in Messposition befindet.**

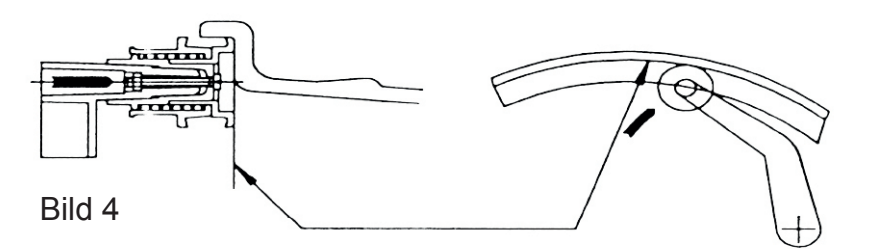

- **1. Halten Sie das Messgerät für ca. 2 Sekunden unbewegt in Position.**
- **2. Die Messung war ein Erfolg, wenn das Display, wie in Bild 5 gezeigt aufleuchtet.**
- **3. Schalten sie das Gerät auf Position 0. (Die Messwerte erscheinen im Automatik-Modus auf dem Display)**

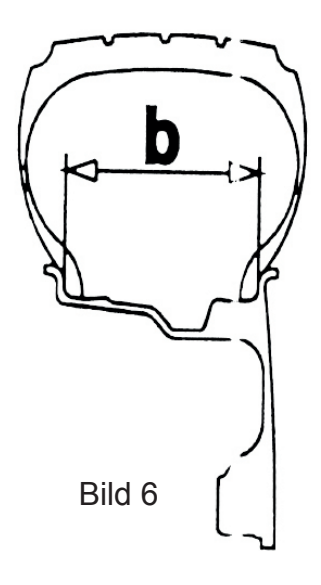

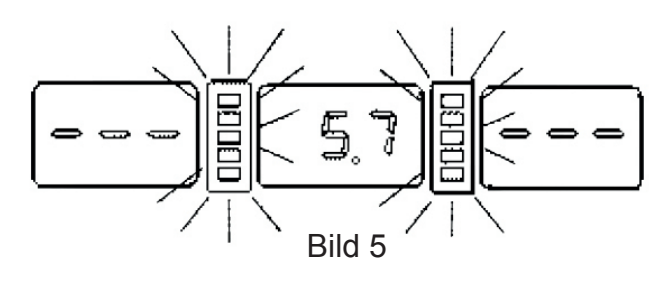

 **Bis das Messgerät auf Position 0 zurückgeschaltet wird, wird folgende Taste aktiviert:**

 **D Selbst-Diagnose**

 **STOP + FINE Felgenabstand Messung Kalibrierung**

#### **ALU Reifen:**

**Diese Methode wird nur für die automatische Felgenabstand und -durchmesser Messung, wie folgt angewendet:**

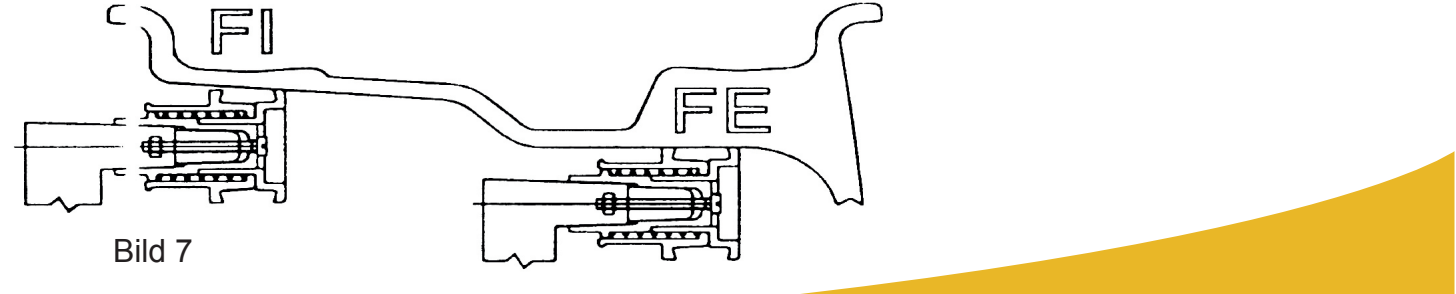

- **1. Nach der Messung für Innen FI wie in Bild 7 gezeigt, bewegen sie das Messgerät erneut zum Speichern der Daten für Außen FE;**
- **2. Halten Sie die Position für die Dauer von min. 2 Sekunden.**
- **3. Die Messung war erfolgreich, wenn das Display, wie in Bild 8 gezeigt aufleuchtet.**

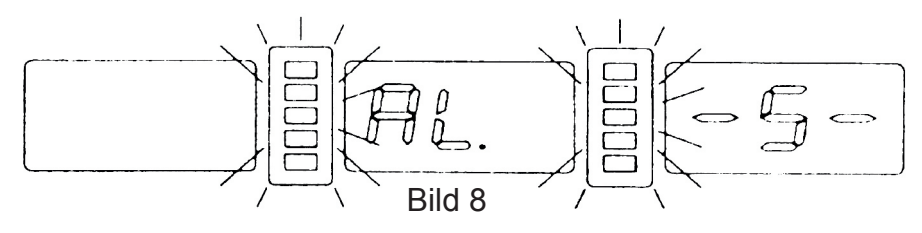

**Kehren Sie mit dem Messgerät auf Position 0 zurück. Die gemessenen ALU Dimensionen erscheinen am Display, so wie auch bei den nachstehenden ALU-S Räder.**

### **Manuelle Voreinstellung**

**Standard Reifen:**

- **•** Abstand: Stellen Sie den Abstand "a" des Reifens ein für Wert "a" **messen Sie, an der Innenseite der Maschine mit dem jeweiligen Messgerät.**
- Durchmesser: Stelle Sie den Durchmesser "d" ein ist auf der Reifen**decke angegeben.**
- **• Breite: Stellen Sie, wie beschrieben (Bild 6), die automatische Distanz und die Durchmesser-Messung ein.**

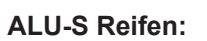

**Messen Sie die Dimensionen gemäß folgendem Schema:**

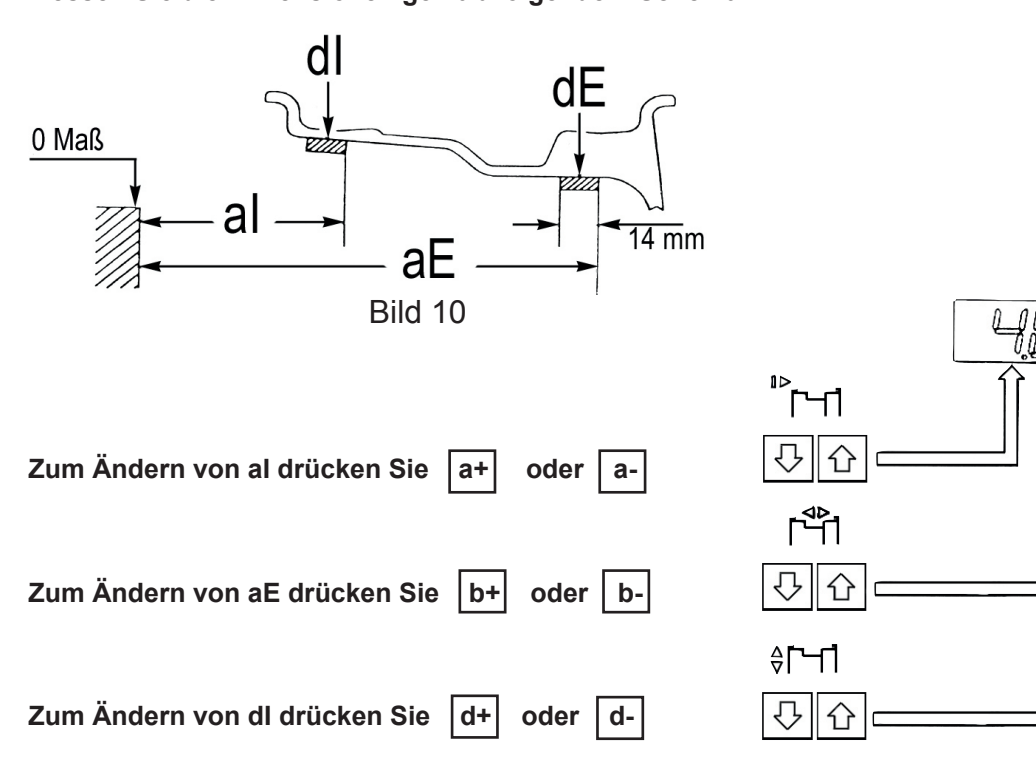

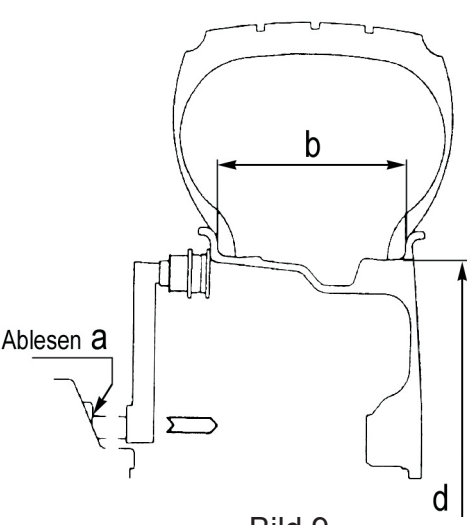

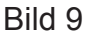

II<br>OL l<br>N

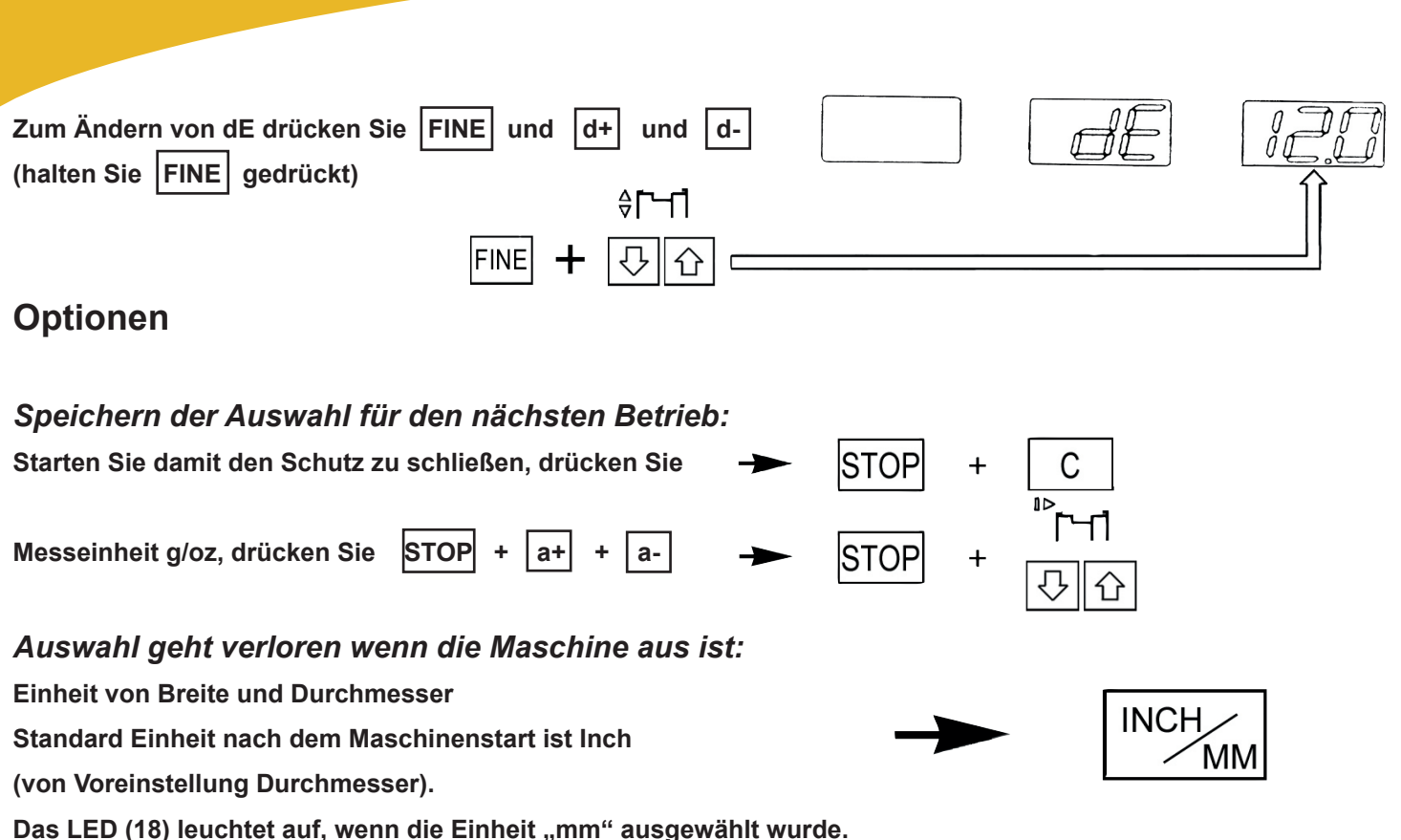

**Messergebnis**

- Um eine Messdrehung durchzuführen, schließen Sie den Schutz (drücken Sie START wenn die "Starten Sie mit dem Schutz schließen" Funktion nicht eingeschaltet ist - siehe unter "Optionen - Speichern der Auswahl **für den nächsten Betrieb")**
- **• Nach einigen Sekunden hat der Reifen Arbeitsgeschwindigkeit erreicht und es kann mit der Messung der Unwucht begonnen werden. Die Unwucht-Werte bleiben auf den Instrumenten 1 und 2 erhalten wenn der Reifen stoppt.**
- **• Die Displays wo die LEDs aufleuchten zeigen die richtige Winkelposition an, wo die Gegengewichte zu montieren sind (12 Uhr Position).**

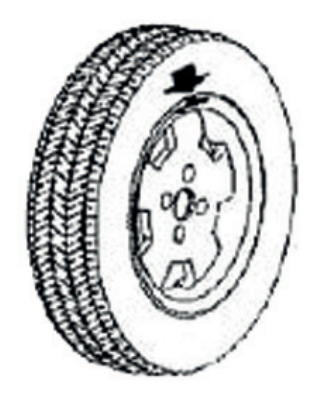

Korrektur Außenflanke Bild 11 Bild 12

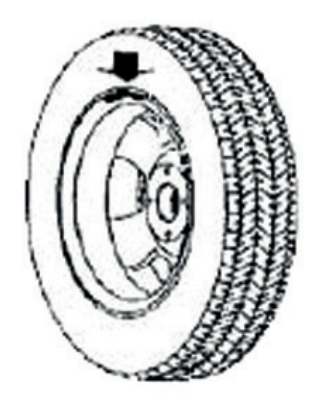

Korrektur Innenflanke

### *Minimierung der statischen Unwucht*

**Wenn Sie die normalen handelsüblichen Gewichte, mit 5 g verwenden, kann beim Rest ab 4 g eine statische Unwucht vorkommen. Diese statische Unwucht ist die Ursache der meisten Störungen am Fahrzeug. Der Computer gibt automatisch die optimale Einheit der Gewichte an, welche durch das Angleichen auf "intelligente" Weise, gemäß der Situation angewendet werden soll. (5 g / 0,25 oz).**

- **Drücken Sie FINE um die tatsächliche Unwucht anzuzeigen (1 g / 0,1 oz).**
- **• Die Instrumente zeigen "0" bei einer Unwucht weniger als 5 g / 0,4 oz; um die übrige Unwucht anzuzeigen drücken Sie FINE anzuzeigen.**

Notiz: Bei einer statischen Unwucht von mehr als 30 Gramm, erscheint der Wortlaut [OPT] auf dem Display "17". **Wird bei einem solchen Fall die [OPT] -Taste gedrückt, geht das System automatisch auf die zweite Unwucht Optimierungsrotation über (siehe spezifischer Abschnitt).**

#### *Nachberechnung von Unwuchtmesswerten*

- Sie können, falls bei den Armaturen "a.b.c" falsch eingegeben wurde, nach der Beendigung des Ausgleiches**verfahrens mit folgenden Operation fortfahren:**
- **• Ohne Wiederholung der Rotation, drücken Sie C**
- **• Die neuberechneten Unwuchtwerte erscheinen.**

#### *ALU und statischer Modus*

**Folgende verfügbare Funktionen ermöglichen die Anzeige sich von der Norm unterscheidenden Positionierungen von Korrekturgewichten:**

- **Drücken Sie ALU für die erforderliche ALU-Funktion, oder F um eine statische Korrektur zu wählen.**
- **• Die aufleuchtenden LEDs (5) zeigen die genaue Position die ausgewählt wurde.**
- **• Die Unwuchtwerte werden, der gewählten Korrekturposition entsprechend korrigiert angezeigt.**

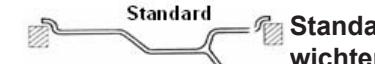

**Standard Auswuchten von Stahl- oder Leichtmetallrädern mit dem Einsatz von Klemmgewichten an den Felgenrändern.**

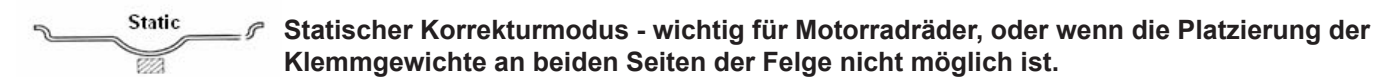

**Notiz: Lesen Sie die Unwuchtposition auf Indikator 3 oder 4. Bei einer Unwucht von mehr als 30 Gramm, er**scheint des Wort [OPT] auf dem Display "1", es ist möglich direkt die zweite Unwucht Optimierungs Drehung **durchzuführen (siehe spezifischer Abschnitt).**

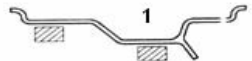

**"1" - Auswuchten von Leichtmetallfelgen mit versteckter Anwendung von inneren Reibungsgewichten. Außengewichtsposition ist an der Adapteroberfläche.**

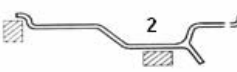

**"2" - Kombinierte Anwendung: Klammergewicht innen und versteckte Reibungsgewichte an**  der Außenseite. Außengewichtsposition ist die gleiche wie bei "1".

#### Bild 13

#### *Aufteilungs Unwucht Kontrolle*

**Aufteilung ist nur möglich, im Falle eines ALU-S-Modus auf der Außenseite. Es dient zum Verstecken aller Klebe-Unwuchtkorrekturgewichte hinter den Felgenspeichen.**

**Voreinstellung der Nummer von Felgenspeichen:**

- **• Wählen Sie eine zufällige Dimension auf dem Display.**
- **Drücken Sie die Tasten D + OPT**
- **Drücken Sie entweder | b+ | oder | b- | um die erforderliche Speichenanzahl von 3 bis 12 einzustellen.**
- **Drücken Sie die Tasten | D | + | OPT | um die Einstellung zu bestätigen.**

#### **Unwucht Aufteilung:**

- **• Wählen Sie die ALU-S bei der Unwuchtanzeige.**
- **• Drücken Sie START um eine Drehung auszuführen.**
- **• Wenn die Unwuchtwerte auf dem Display erscheinen, bewegen Sie eine Speiche auf die 12-Uhr-Position und**  drücken dann die Tasten **D** + **OPT**

#### **ALU- S Unwucht:**

**Nachdem das Rad gestoppt hat erscheint auf dem Display:**

- **• Die Formulierung "SPL" erscheint auf dem zentralen Display.**
- **• Ein Unwuchtwert erscheint auf der Außenseite. Wenden Sie ein Gewicht vom jeweiligen Wert in der Position an, die durch das Licht des LEDs angezeigt wird.**
- **• Drehen Sie das Rad, bis ein Unwuchtwert auf der Außenseite der Anzeige erscheint. Fixieren Sie ein Klebe-Gewicht vom jeweiligen Wert an der Innenseiter der Speiche in der 12-Uhr-Position.**
- **• Drehen Sie das Rad so lange weiter, bis der zweite Unwuchtwert in der Außenanzeige erscheint. Befestigen Sie eine Klebe-Gewicht vom jeweiligen Wert an der Innenseite der Speiche in der 12-Uhr-Position. Das Rad ist fertig ausgewuchtet wenn es angehalten hat. Um zur normalen Anzeige der Unwucht zurückzukehren, führen**  Sie eine erneute Drehung durch das Drücken von **START**-Taste oder  $\overline{D}$  +  $\overline{OPT}$ .

#### *Unwucht Optimierung*

#### **VORWORT**

**Die Optimierungsoperation dient dazu, die Menge der benötigten Gewichte zum Balancieren der Reifen zu reduzieren. Es ist geeignet für eine statische Unwucht von mehr als 30 g. Meistens wird dadurch die Rest-Exzentrizität des Reifens verbessert.**

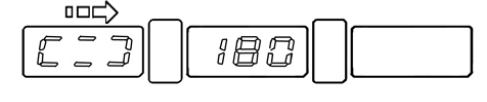

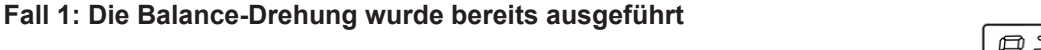

**Wenn die statische Unwucht mehr als 30 Gramm beträgt, und das Wort**  "OPT" erscheint (Display "17", wenn dynamische Unwucht oder ALU-Funktionen ausgewählt wurden; Anzeige "1", wenn statische Unwucht gewählt **wurde).**

Wenn die DPT -Taste gedrückt wird, zeigt das System wie folgt:

- **• Aufforderung der Felgenreifenrotation wird auf den Displays angezeigt. Markieren Sie mit einer Kreide einen Referenzpunkt auf dem Adapter und der Felge, dadurch wird Ihnen eine Wiederherstellung der selben Positionierung der Felge an der Maschine möglich sein.**
- **• Mit Hilfe eines Reifenabmontierers, drehen Sie den Reifen auf der Felge um 180 °.**
- **• Bringen Sie die Felge auf dem Adapter in der gleichen Position wie zuvor an.**
- **Drücken Sie START. Die zweite Messdrehung wird durchgeführt.**
- **• Folgendes wird erreicht:**

**Linkes Display: % (Symbol) Mögliche Reduzierung der Unwucht im Vergleich zu tatsächlicher Rad Situation.**

**Zentrales Display: Tatsächliche statische Unwucht in Gramm. Dies ist der Wert, der durch die Rotation der Radfelge reduziert werden kann.**

**Beispiel: Die statische Unwucht von 35 Gramm kann um 82% reduziert werden. Nach der Operation sollte eine Restunwucht von ca. 6 Gramm verbleiben.**

**LED: Drehen Sie das Rad bis die äußeren LEDs aufleuchten: Markieren Sie den Reifen am obersten Punkt. Kennzeichnen Sie die Felge in der Position, die durch die inneren LEDs angezeigt wird.**

**• Positionieren Sie die Felge und den Reifen so, dass die Markierngspunkte übereinstimmen (mit Hilfe eines** 

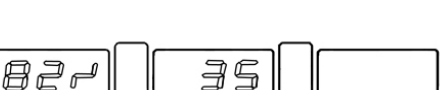

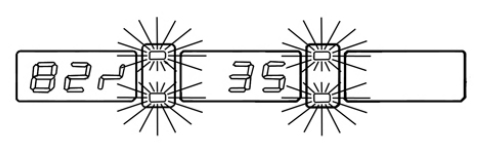

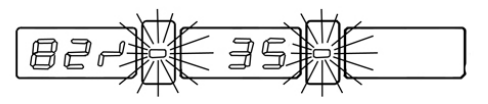

Bild 14

Reifenmontierers): Optimierung ist nun erfolgt. Wenn die Taste **STOP** gedrückt wird, wird die Unwucht Re**duktionsoperation beendet und das System kehrt zur Rad Unwuchtmessung zurück.**

**Notiz: Wenn die statische Unwucht 30 g nicht überschreitet und eine Optimierung erforderlich ist, nehmen Sie den nachstehenden zweiten Fall vor.**

**Fall 2.: Auswuchtrotation wurde noch nicht ausgeführt (- auch bei statischer Unwucht mit < 30 g)**

- Drücken Sie auf | OPT | . Die Formulierung "OPT" erscheint auf dem Display "1".
- **Drücken Sie START. Die erste Messdrehung erfolgt.**
- **• Am Ende der Drehung, wird die Felgen- und Reifenrotation angezeigt (siehe Bild 14- 1 Anzeige). Führen Sie nun die im Fall 1 beschrieben Schritte durch.**

### **6. Setup**

### **Selbsteinstellung**

**Für die Selbsteinstellung der Maschine, gehen Sie wie folgt vor:**

- **• Montieren Sie das Rad auf dem Schaft, auch wenn es noch nicht ausgewuchtet wurde; besser noch, wenn es**  von einer "angemessenen" Größe ist.
- **• Stellen Sie vorher die genauen Abmessungen des zu montierenden Reifen ein.**

**VORSICHT!! Die Angabe falscher Abmessungen würde bedeuten, dass die Maschine nicht richtig kalibriert ist, was bedeuten würde, dass alle darauffolgenden Messungen falsch sind, solange bis eine neue Selbstkalibrierung mit den richtigen Dimensionen durchgeführt wurde!**

**Drücken Sie D +** 

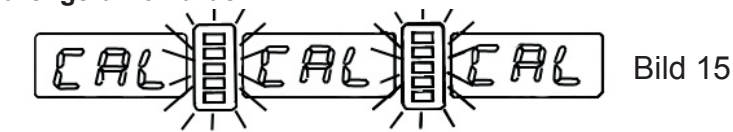

Bild 16

- **•** Bis die blinkenden Positionierungs LEDs in Dauerlicht wechseln. (Wenn Sie danach die "D + C" Tasten lösen, **wird das Display der LED den Inhalt von "CAL" nicht halten können, siehe Notiz)**
- **Drücken Sie START**
- **• Fügen Sie ein 100 g Gewicht an der Außenseite in jeder Winkelstellung hinzu.**
- Bild 17 End **Prücken Sie START**

**Maschine ist fertig kalibriert.**

**• Entfernen Sie nun das Referenzgewicht und wuchten Sie das Rad wie zuvor beschrieben aus.**

**Die Werte werden von der Maschine aus dem Selbstkalibrierungszyklus abgeleitet und in einem speziellen Speicher automatisch gespeichert, auch wenn das Gerät ausgeschaltet wir. Die Werte stehen jedes Mal, wenn die Maschine wieder eingeschaltet wird, für den korrekten Betrieb bereit. Der Selbstkalibrierungsvorgang kann jederzeit wiederholt werden, falls dies erforderlich sein sollte oder falls Zweifel hinsichtlich des einwandfreien Betriebs der Maschine aufkommen sollten.**

Notiz: Bitte geben Sie Acht, wenn Sie die "D + C" Tasten lösen und das Disply von LED zeigt links und rechts **Null an, möglicherweise wurde der Schutzschirm nicht vollständig geschlossen, bitte schließen Sie ihn für den Normalbetrieb vollständig.**

### **Einstellung automatischer Messungen**

### *Felgen Abstand Messung*

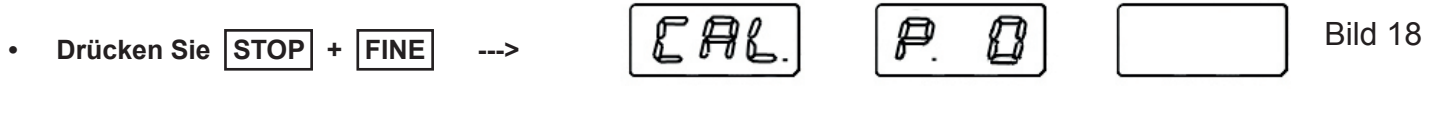

- **Verstellen Sie das Messgerät auf die Position "0" und halten Sie es ganz still.**
- 15 Bild 19 ពាអា **Drücken Sie ALU**

ADD

- **• Bewegen Sie das Messgerät auf Position "15" und**
- **Drücken Sie ALU**
- **Schalten Sie das Gerät in die Ruhestellung korrekte Einstellung korrekte Einstellung**
- **• Die Auswuchtmaschine ist jetzt betriebsbereit.**

Notiz: Im Falle von Fehlern oder Fehlbedienung erscheint der Schriftzug "CAL" "P. O." auf dem Display: ver**schieben Sie den Sensor auf Position 0 und wiederholen Sie den Kalibrierungsvorgang wie oben beschrieben. Wenn der Fehler bestehen bleibt kontaktieren Sie den technischen Kundendienst. Falls Sie bei der Einstellungsfunktion der Felgen Abstand Messung einen falschen Eintrag haben, drücken Sie STOP um ihn abzubrechen.**

#### *Durchmesser Messung*

- **Drücken Sie STOP + OPT**
- **• Derzeit eingestellter Durchmesser.**
- **• Stellen Sie den Durchmesser ein, welchen Sie zum kalibrieren der Maschine benötigen (10-18").**
- **Drücken Sie ALU**
- 
- **• Bewegen Sie die Spitze vom Messgerät in die Messposition (Bild 4), halten Sie es still und**
- **• drücken Sie ALU . --->**
- **Schalten Sie das Gerät in die Ruhestellung korrekte Einstellung korrekte Einstellung**
- **• Die Auswuchtmaschine ist jetzt betriebsbereit.**

**Notiz: Im Falle einer fehlerhaften Eingabe in der Durchmessermesskalibrierungsfunktion, drücken Sie STOP, um sie abzubrechen.**

### **Selbstdiagnose**

- **• Drücken Sie D um mit dem Systemtest für den korrekten Betrieb der Displays und LEDs der PC-Platine zu**  beginnen, es erscheint das Wort "POS" auf dem Display "17". Es kann nun der korrekte Betrieb des Positi**onssensors überprüft werden:**
- Wenn sich das Rad langsam bewegt, sollte die "ALU 1" LED zu blinken beginnen. Wenn Sie es Zurücksetzen sollte die Formulierung "0" auf dem Display "2" erscheinen (einmal alle 360<sup>°</sup>).

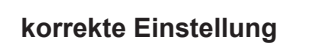

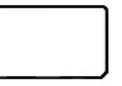

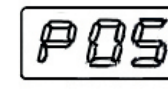

E AB

8 <del>C</del>R R

gЩ

ABB

88

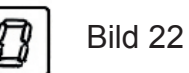

Bild 20

Bild 21

Bild 20

- Wenn sich das Rad in Laufrichtung bewegt, sollte die "ALU2" LED weiter leuchten.
- Wenn sich das Rad langsam in die entgegengesetzte Richtung bewegt, sollte die "ALU" LED "S" weiter **leuchten.**
- **Drücken Sie die Taste ALU Eine Zahl erscheint auf dem Display "1", welche sich verändert wenn Sie den Felgendistanzmesser bewegen und zeigt einen Wert zur Kalibrierung des Potentiometers - genutzt in der automatischen Distanzmessung (nur für Experten).**
- **• Wenn Sie STOP + FINE zugleich drücken, ist es möglich in die Abstandkalibrierungsfunktion zu wechseln.**
- **Drücken Sie die Taste ALU Eine Zahl erscheint auf dem Display "1", welche sich verändert wenn Sie das Durchmessersensor bewegen und zeigt einen Wert zur Kalibrierung des Potentiometers - genutzt in der automatischen Durchmessermessung (nur für Experten).**
- **• Wenn Sie STOP + OPT zugleich drücken, können Sie in die Durchmessereinstellungsfunktion zu wechseln.**

### **7. Störungen**

### **Fehlercodes und Deutung**

**Es können viele Verschiedene anormalen Bedingungen während des Maschinenbetriebs durch den Mikroprozessor auftreten, es erscheint auf dem Display:**

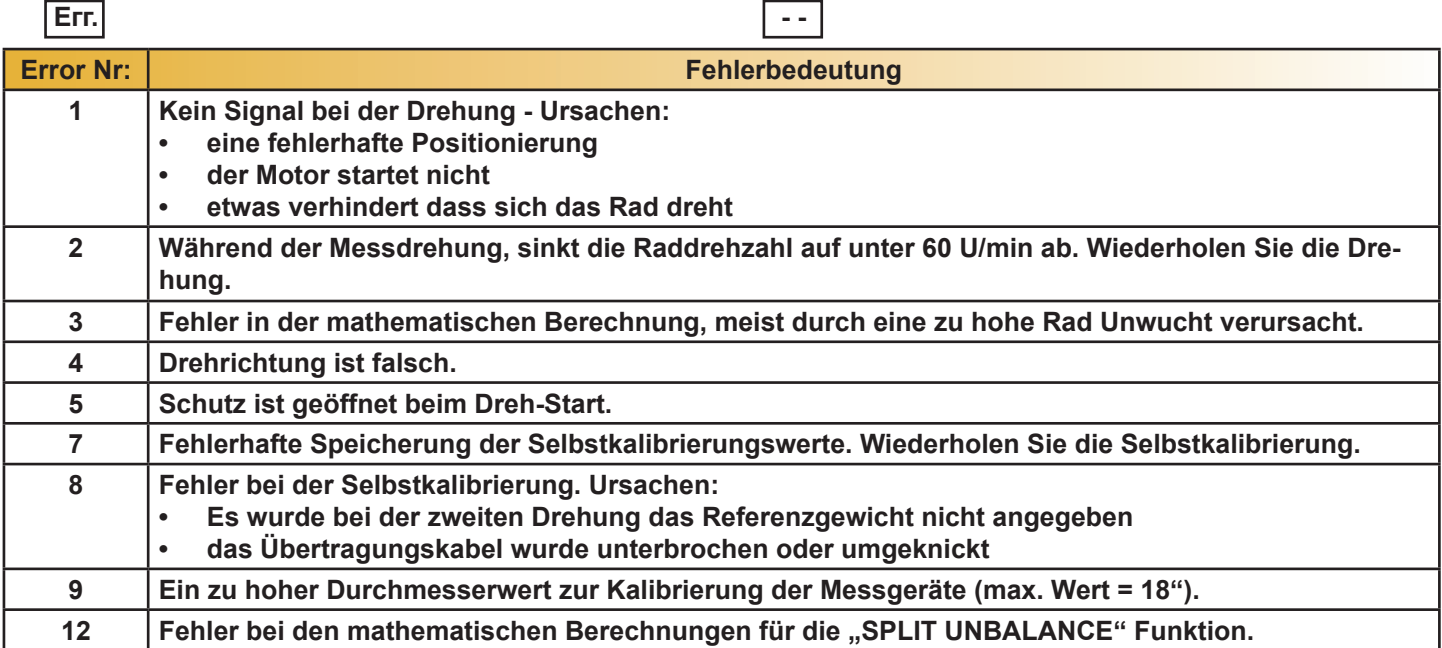

**Wenn der Fehler weiterhin besteht, wenden Sie sich bitte an den zuständigen Techniker.**

### **Unstimmige Unwucht-Messwerte**

**Es kann vorkommen, dass ein bereits ausgewuchtetes Rad, welches erneut auf der Auswuchtmaschine montiert wird, von der Maschine als nicht ausgeglichen befunden wird. Hierbei liegt das Problem nicht an einem falschen Meldung der Maschine, sondern nur an einer fehlerhaften Montage des Rades auf dem Adapter:**

- **• Zwischen den Anbringungen, wird das Rad vermutlich an unterschiedlichen Positionen, in Bezug auf die Auswuchtmaschine, am Schaft der Mittelachse montiert.**
- **• Wenn das Rad mit Schrauben am Adapter befestigt ist, kann es sein dass die Schrauben nicht richtig angezogen wurden - die Schrauben sollten überkreuzt angezogen werden. Es ist auch häufig der Fall, dass das Rad mit einer zu großen Toleranz gebohrt wurde.**

**Kleine Fehler, bis zu 10 g (0,4 oz) gelten als Normal bei Rädern die mit einem Kegel gesichert werden. Der Fehler ist in der Regel größer bei Reifen die mit Schrauben oder Bolzen fixiert werden.**

**Falls der Reifen nach dem Auswuchten und Umrüsten auf das Farzeug immer noch nicht in der Balance ist, kann das an einer Unwucht der Bremstrommel liegen. Sehr oft kann dieser Fehler auch auf die Löcher der Schrauben der Felge und der Trommel zurückzuführen sein, da diese manchmal mit einer zu großen Toleranzen gebohrt werden. In einem solchen Fall ist eine Nachjustierung ratsam.**

### **8. Routinewartung**

**Schalten Sie die Stromversorgung der Maschine ab, bevor Sie mit den Wartungsarbeiten beginnen.**

### **Einstellung der Riemenscheibe**

- **1. Lockern Sie die vier Schrauben die den Motor stützen und bewegen Sie ihn um die Riemenspannung einzustellen.**
- **2. Ziehen Sie, um den Motor zu fixieren, die vier Schrauben wieder fest an und überprüfen Sie den Riemen. Er sollte seitlich keinen Spielraum haben und bei Betrieb das Gehäuse nicht berühren.**

### **Austausch des Bordcomputers**

**Maschinenparameter-Eingang:**

**Notiz: Bevor Sie folgende Operation ausführen, stellen Sie sicher, dass der Schutz geschlossen ist.**

**Wenn Sie die Computerkarte durch eine neue ersetzen müssen, ist es notwendig die Maschinenparameter einzufügen. Handeln Sie wie folgt:** 

- **1. Drücken Sie D + C um die Selbstkalibrierung durchzuführen**
- 2. Wenn die Positions LEDs aufhören zu blinken drücken Sie a- a+ ALU innerhalb von 5 Sekunden und in der richtigen Reihenfolge. Nachdem a- und a+ gedrückt wurden, schaltet sich die Anzeigen aus und nach **ALU** erscheint der aktuelle Wert der restgesetzten Distanz "DF".
- **3.** Modifizieren Sie ihn mit  $|b+|$  und  $|b-|$ .
- 4. Drücken Sie a<sup>+</sup> um in die Modifikation des "I" Wert überzugeben.
- 5. Auf dem rechten Display erscheint der aktuelle Wert (in %) und auf der linken Seite ein "I", wenn das Symbol ..<sup>."</sup> erscheint ist die Korrektur negativ und bei ..<sup>+"</sup> positiv.
- **6.** Passen Sie ihn mit  $\boxed{b+}$  und  $\boxed{b-}$  an.
- 7. Durch das Drücken der Taste a+ wird auf dem rechten Display der "S" Wert angezeigt. Um ihn zu ändern, drücken Sie die Tasten **b+** und **b-**.
- 8. Zum Beenden drücken Sie a+.
- **9. Die Konfigurationen der Grundwerte entnehmen sie dem Aufkleber neben der Netzteilkarte.**
- **10. Nachdem Sie die Maschinenparameter geändert haben, führen Sie erneut eine Selbstkalibrierung durch.**

**HINWEIS: Die Werte, mit denen die Maschine im Werk kalibriert wurde, werden in der inneren Rahmenbasis auf einer ausreichenden Datentafel beschrieben.**

#### **9. Betriebsspannung ändern (siehe Ersatzteillisten und Strom Layout-Diagramm)**

**Die Maschine funktioniert bei 110 V oder 220 V.**

**Um die Versorgungsspannung zu ändern, gehen Sie wie folgt vor:**

- **1. Motor auswechseln.**
- **2. Nehmen Sie die erforderlichen Änderungen an der Netzteilkarte vor.**
- **3. Tauschen Sie den Kondensator und danach den Widerstand aus.**

### **10. Installation der automatischen Messlehre**

**Notiz: Um die automatische Messung der Dimensionen korrekt durchzuführen, muss nach der Kalibrierung der**  Potentiometer (wie folgt beschrieben), weiter mit der Durchführung der Spezialfunktion "Automatische Messge**räte-Kalibrierung" verfahren werden (Punkt 6).**

Um die Funktionen zu unterbrechen, drücken Sie C.

### **Distanzeinstellung vom Potentiometer**

- **• Entfernen Sie das Gewichthalteregal und montieren sie erneut die Spitze auf der Messstange.**
- **• Schrauben Sie die Stellschrauben zurück um die Riemenscheibe am Potentiometer Stift zu befestigen.**
- **• Wählen Sie Selbstdiagnose durch das Drücken von D**
- **Nach der Überprüfung des korrekten Betriebs des Displays, drücken Sie ALU**
- Das Wort "dIS", erscheint auf dem Display "17", während das Display "1" eine Zahl zeigt, die sich verändert, **wenn das Distanzmessgerät bewegt wird und eine Referenz zur Potentiometer Einstellung stellt.**
- **• Mit dem vollständig zurückgezogen Messgerät, drehen Sie den Potentiometer Stift, während Sie die Scheibe halten solange bis die niedrigst mögliche Zahl angezeigt wird.**
- **• Ehöhen Sie um vier Zahlen, ziehen Sie die Schrauben der Scheibe an um sie auf dem Stift zu fixieren.**

### **Durchmesserseinstellung vom Potentiometer**

- **• Drücken Sie ALU nachdem Sie die zuvor beschriebene Distanzeinstellung durchgeführt haben.**
- Das Wort "dIA" erscheint auf dem linken Display, während das rechte Display eine Zahl zeigt, die sich mit **dem Einschalten des Messgeräts verändert und eine Referenz für die Potentiometer Kalibrierung stellt.**
- **• Entfernen Sie den Durchmesser Potentiometer von der Messstange nach dem Zurückschrauben der jeweiligen Stellschraube.**
- **• Ziehen Sie die Messstange leicht herraus und pausieren Sie wenn es stoppt auf der Maschinenachse in einer externen Position in der Nähe der Basis.**
- **• Drehen Sie den Potentiometerstift bis Sie auf dem Display 34 lesen können, dann stecken Sie ihn wieder in die korrekte Arbeitsposition.**
- **• Verriegeln Sie das Potentiometer mit der jeweiligen Stellschraube.**

### **11. Prüfung der Sensorposition**

**Um die Effizienz des Positionssensors zu überprüfen, führen Sie die folgenden Tests:**

- **1. Stellen Sie sicher, dass keine der drei Photozellen gegen die Positions Pick-up Scheibe und im RESET Zahn reibt.**
- **2. Verwenden Sie ein Voltmeter um den V DC Maßstab einzustellen und testen Sie die folgenden Spannungen (die Maschine sollte eingeschaltet werden, jedoch ohne Drehung).**
- **• Zwischen Erdung (Schutzleiter) 4 und 5. Kabel +5 V DC ständig**
- **• Zwischen Erdung (Schutzleiter) 4 und 2. Kabel (RESET), von 4,5 bis 4,8 V**  DC wenn der RESET Zahn in der Fotozelle ist und "0" V DC wenn der RE-**SET Zahn außerhalb der Photozelle ist.**
- **• Zwischen Erdung (Schutzleiter) 4 und 1. Kabel (CLOCK) und zwischen der Erde und dem 3. Kabel (U / D), wenn Sie die Maschinenachse sehr langsam drehen. Die Variationen in der Spannung sollten zwischen "0" V DC und 4.5 bis 4.8 V DC liegen.**

**Notiz: Zum wechseln des Positionssensors, entfernen Sie einfach die PC-Platine nachdem Sie die beiden Befestigungsschrauben aufgedreht haben.**

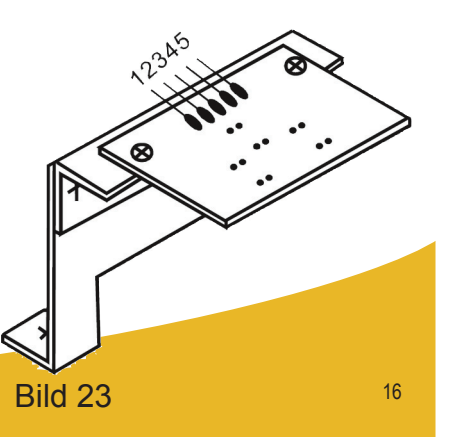

### **12. Montage des Piezo Messgerätes**

**VORWORT: Bevor Sie den Piezowandler berühren, suchen Sie Fehler in anderen Teilen, weil die korrekte Montage ist schwierig und die Maschine verliert seine Kalibrierung.**

**Die Probleme der Überkompensation und Out-of-Phase liegt manchmal an einem Fehler des Piezo-Messgeräts. Zum Ersetzen gehen Sie wie folgt vor:**

- **1. Nehmen Sie das Gewichthalteregal ab. Entfernen Sie dazu die Muttern 1 und 2 mit den jeweiligen Tellerfedern und Unterlegscheiben.**
- **2. Drehen Sie nun die Schrauben 3, 4 und 5 auf um die verschiedenen Teile zu zerlegen.**
- **3. Bauen Sie die Teile ohne Anziehen der Muttern wieder zusammen und achten Sie dabei auf die richtige Reihenfolge.**

**Notiz: Montieren die Piezo Einheiten in Übereinstimmung mit den Positionen der farbigen Drähte (wie in Bild 24 abgebildet).**

- **4. Halten Sie die Spindel perfekt ausgerichtet, ziehen Sie nun die Mutter 5 mit einem Schraubenschlüssel und die Mutter 3 und 4 von Hand (eine halbe Umdrehung mit dem Schlüssel, wenn erforderlich) an.**
- **5. Stecken Sie die Unterlegscheiben, Tellerfedern und die Muttern 1 und 2 wieder auf und ziehen Sie sie an. Die Elastizität der Tellerfedern wir somit in vollem Umfang wieder hergestellt. Das wird automatisch für die richtige Vorbelastung auf den Piezo sorgen (ein Drehmomentschlüssel kann zum fixieren bis 400 kg/cm verwendet werden).**
- **6. Für den korrekten Betrieb sollte die Isolatierung der Piezokristalle größer als 50 M/Ohm sein.**
- **7. Bauen Sie die verschiedenen Teile ein.**
- **8. Führen Sie die automatische Kalibrierung erneut durch.**

#### **13. Energieversorgungslayout (220V-Anschluss)**

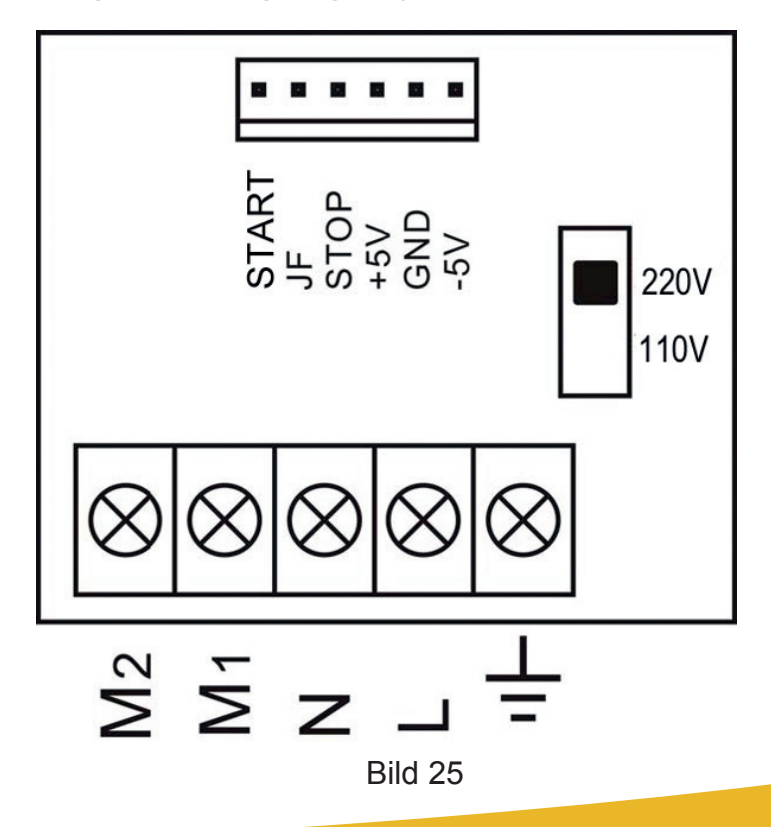

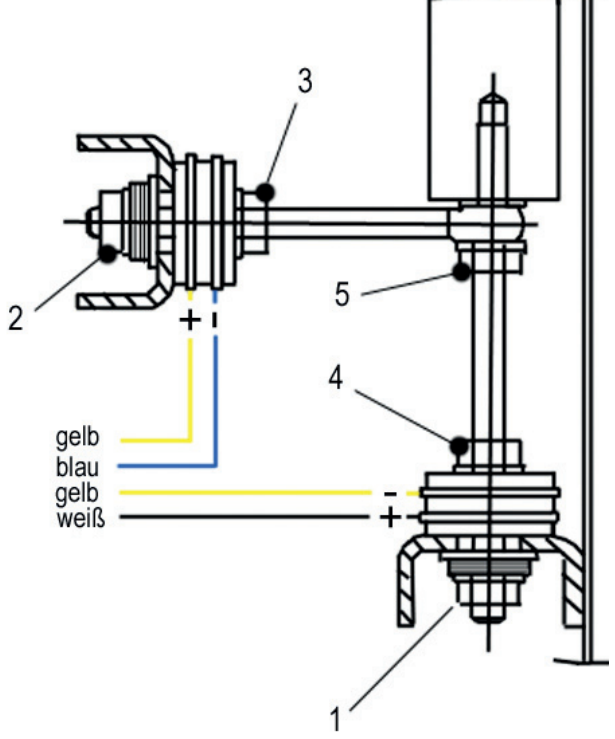

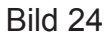

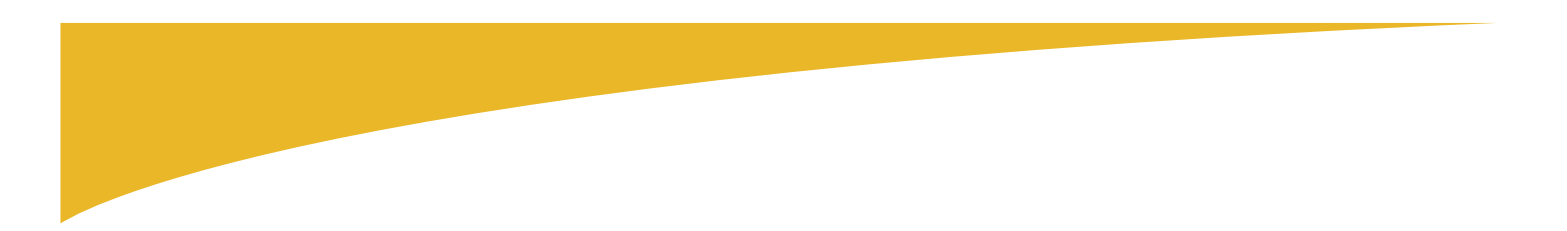

### **14. Logische Fehlerbehebungsabfolge**

**Notiz:** 

- **• Bevor Sie einen Test durchführen, trennen sie den Bremswiderstand R vom Kontraktor. Schließen Sie R nur bei der Kalibrierung von Tests an. Wenn die Stromversorgung oder Computerplatine ausgetauscht werden muss, wiederholen Sie die Selbstkalibrierung der Auswuchtmaschine.**
- **• Wenn die Computerplatine ersetzt werden soll, stellen sie zuvor die Maschinenparameter nach den Angaben des jeweiligen Typenschildes ein.**

### **Überprüfung und Einstellung der statischen Werte (STI)**

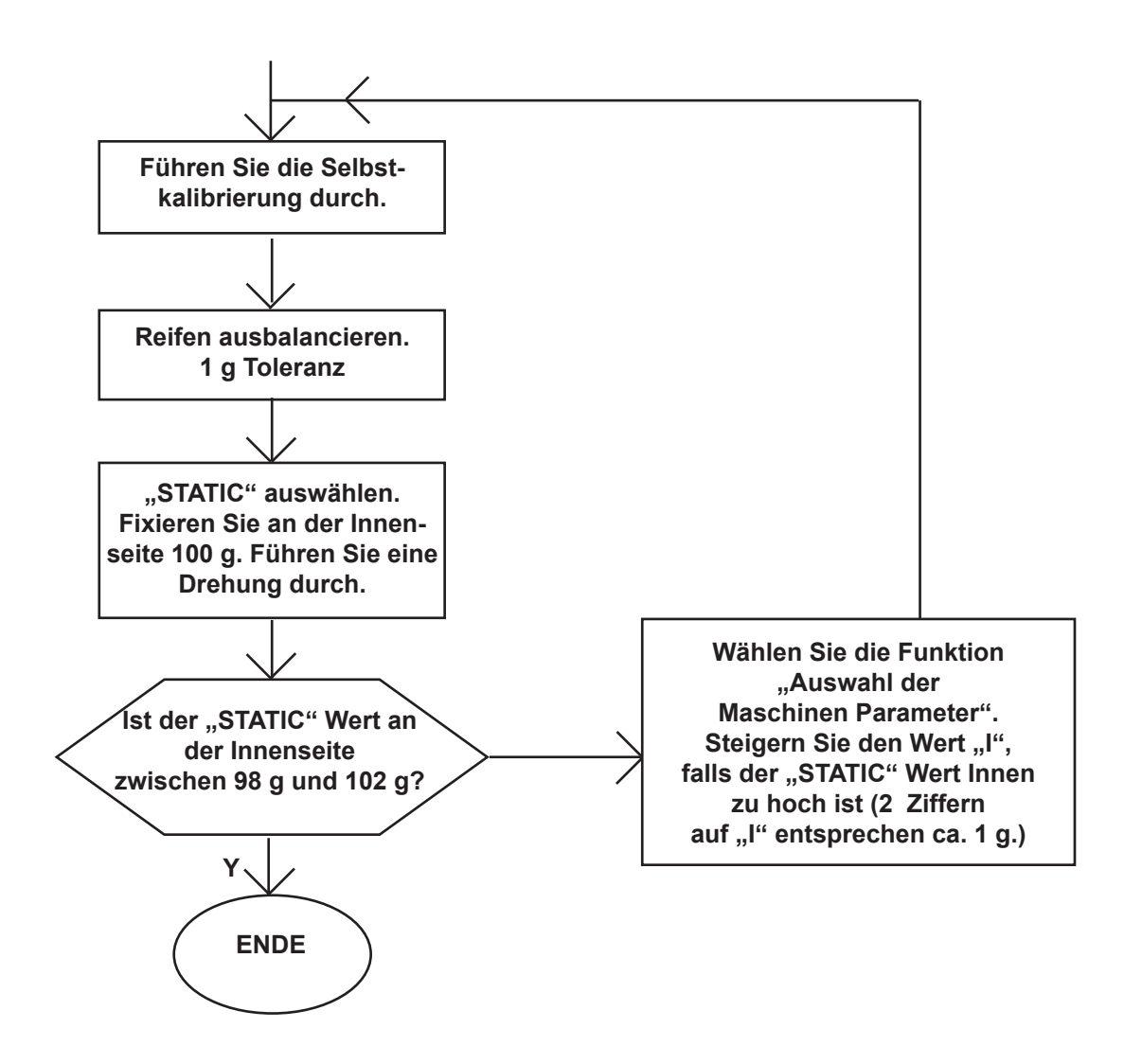

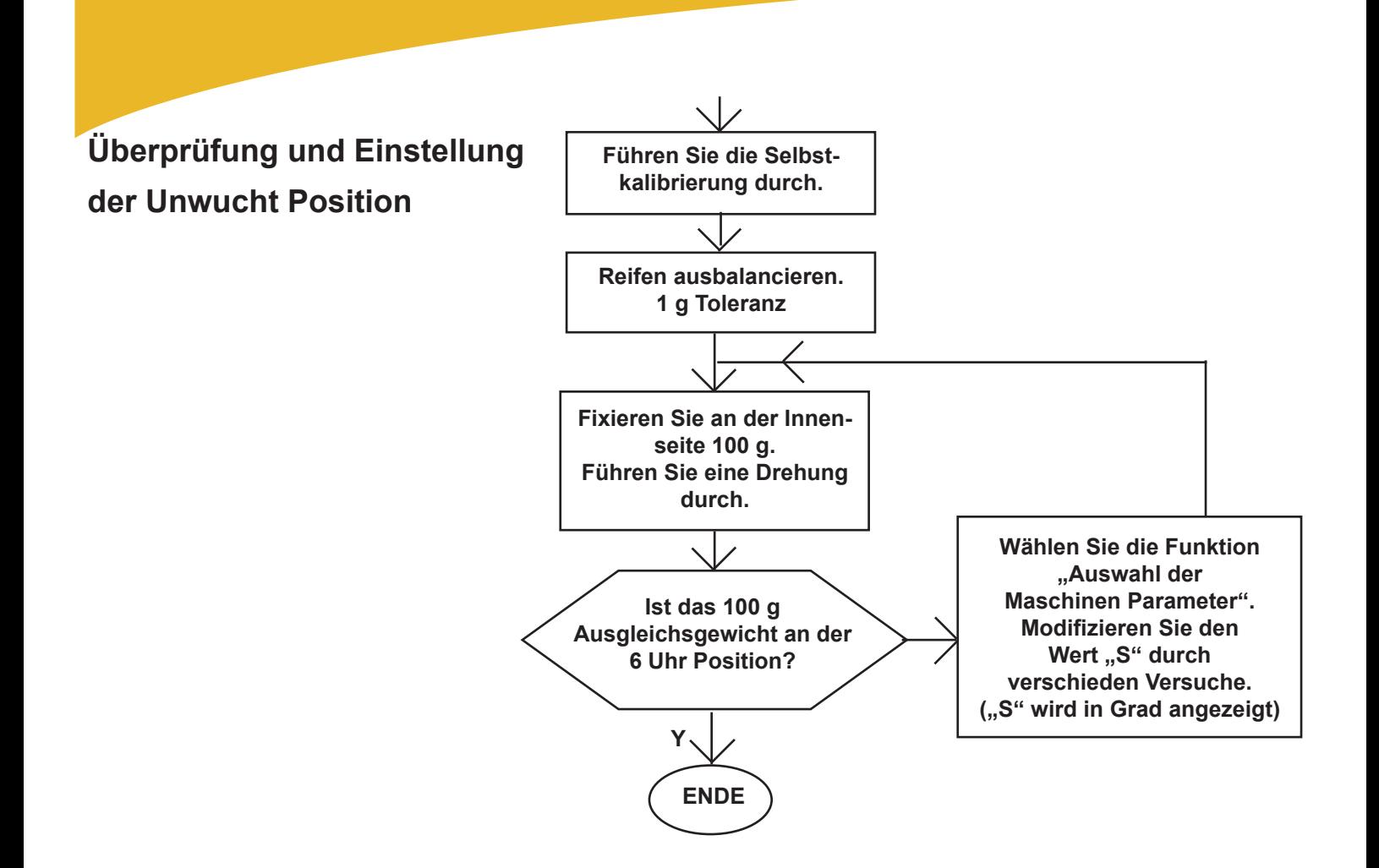

**Überprüfung und Einstellung des festgelegten Abstandswertes (DF)**

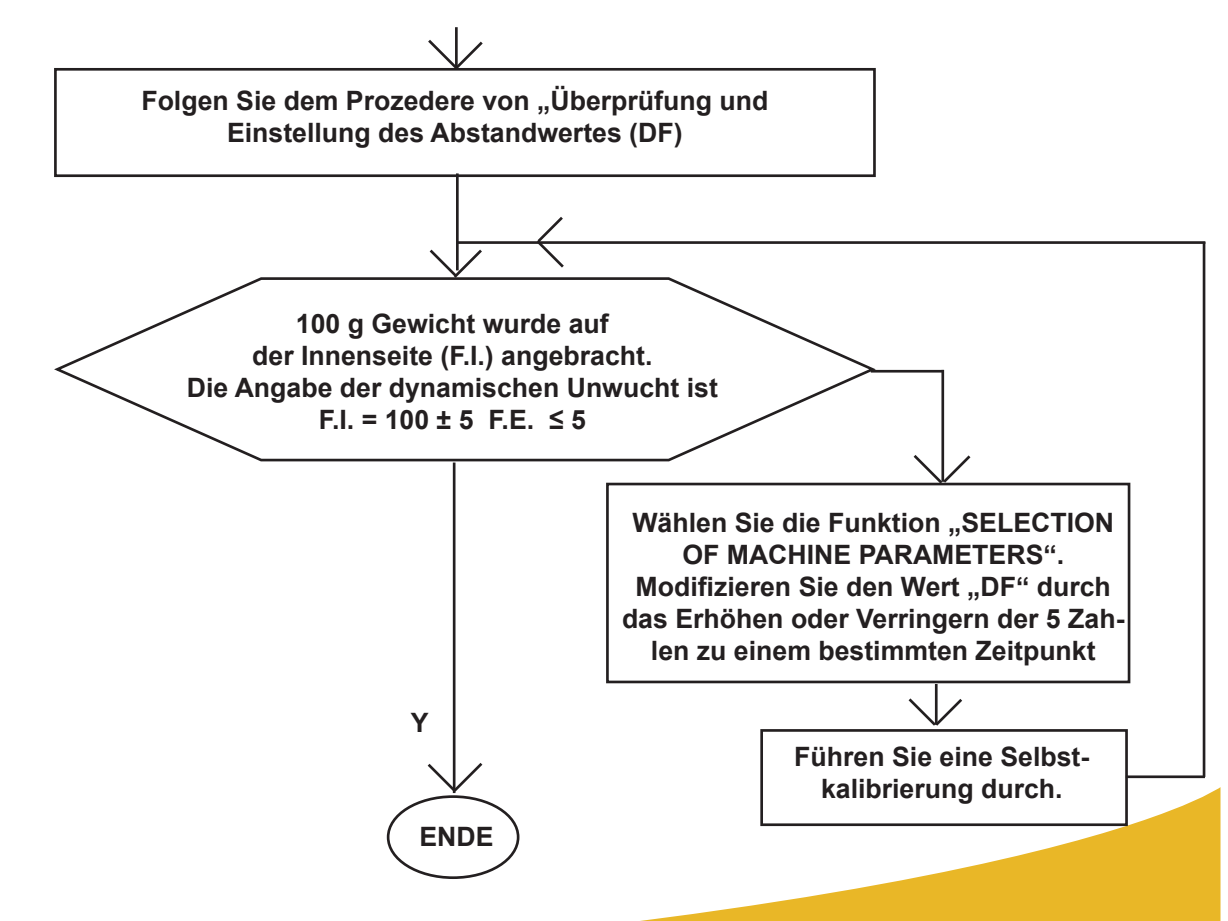

### **15. Reifenmessung und Voreinstellung**

**Der immer größer werdende Bedarf an genaueren Kalibrierungen und die vermehrte Verwendung der ALU-Funktion zeigt eine steigende Notwendigkeit zur Ermittlung, wie die Felge zu messen ist und wie die Auswuchtmaschine die vorab eingestellten Daten auslegt. Daher erhalten Sie nun eine Beschreibung, die Ihnen zeigt wie die automatischen Abmessungen vorab einzustellen sind und welchen Ablauf Sie folgen müssen um die Distanzen der Korrekturebenen zu erhalten, welche als durchgehende Ebenen für das Zentrum des Schwerpunktes der Korrekturgewichte definert werden.**

Betrachten wir eine typische Felge: Größe " $l$ " - gegebene Breite des Felgenherstellers, unterscheidet sich von **den Messungen des Abstandes zwischen den Korrekturebenen für die Felgendicke und die physischen Dimen**sionen des Gegengewichts, dessen Schwerpunktzentrum sich bei der Distanz "h" vom Ruhepunkt des Felgen**rands befindet.**

**Die Auswuchtmaschine korrigiert automatisch die voreingestellte Messung durch das Hinzufügen von 2 × h = 6 mm zur Messung.**

Die Messung "b" welche mit dem Sensor gemessen wurde ist im Allgemeinen genauer, auch wenn sie der Mes**sung "ℓ" - die dem Felgen Nutzer bereits bekannt ist, sehr ähnelt. Die beiden Messungen unterscheiden sich nur durch die Dicke des Blechs, gewöhnlich etwa 2 mm pro Seite. Solch ein unwesentlicher Abstand bedeutet, dass**  Sie eine genaue Kalibrierung erhalten gleichgültig, ob die Innere Felge mit " $l$ " oder Außenbreite "b" eingestellt **ist. Sie tun gut daran zu den angegebenen Werten des Herstellers 1/4" hinzuzufügen. Was die ALU-Funktionen betrifft, führt die Maschine folgende Angleichungen zusätzlich zur systematischen Korrektur bezüglich des Schwerpunkts des Gegengewichts durch.**

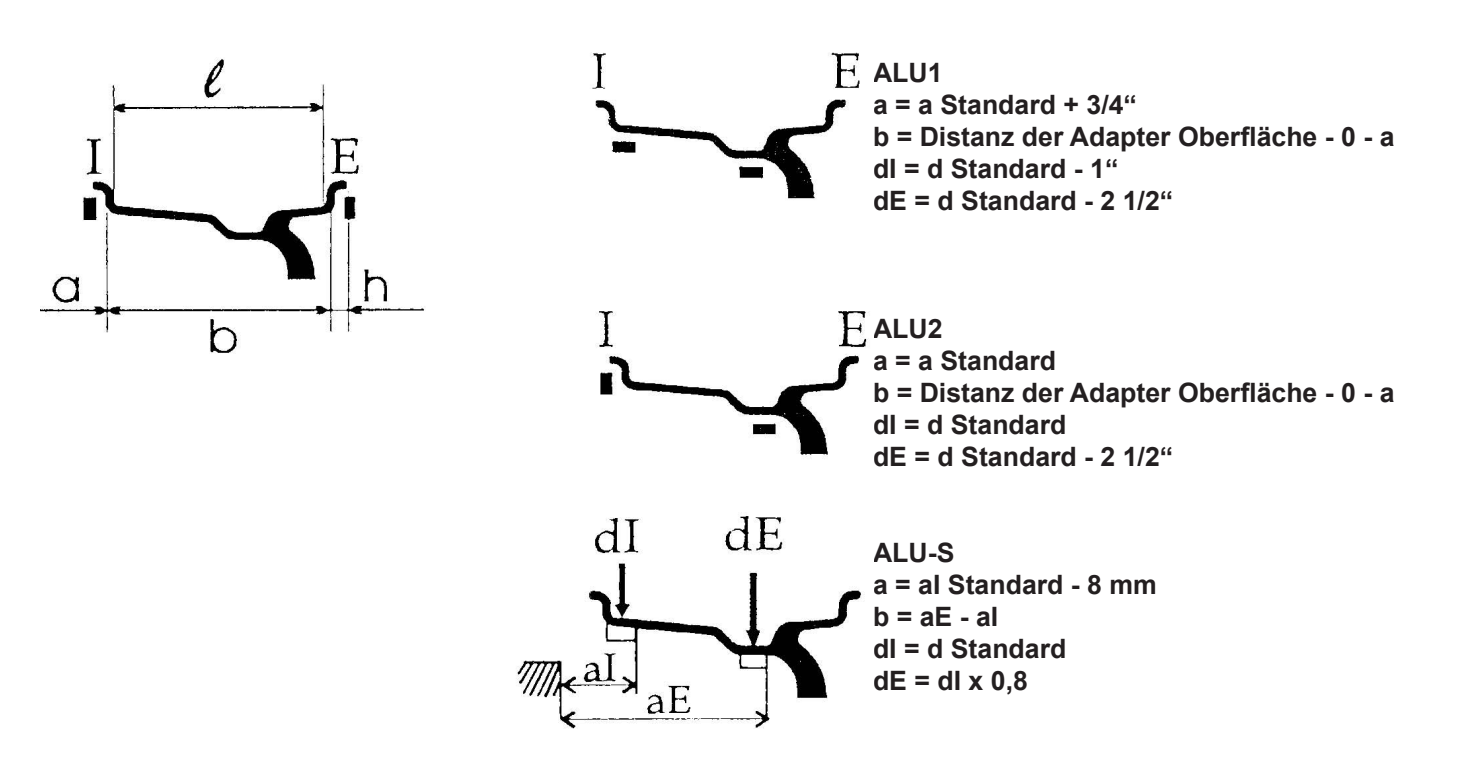

**Notiz: "I" Innen "E" Außen**

## **16. Teileliste**

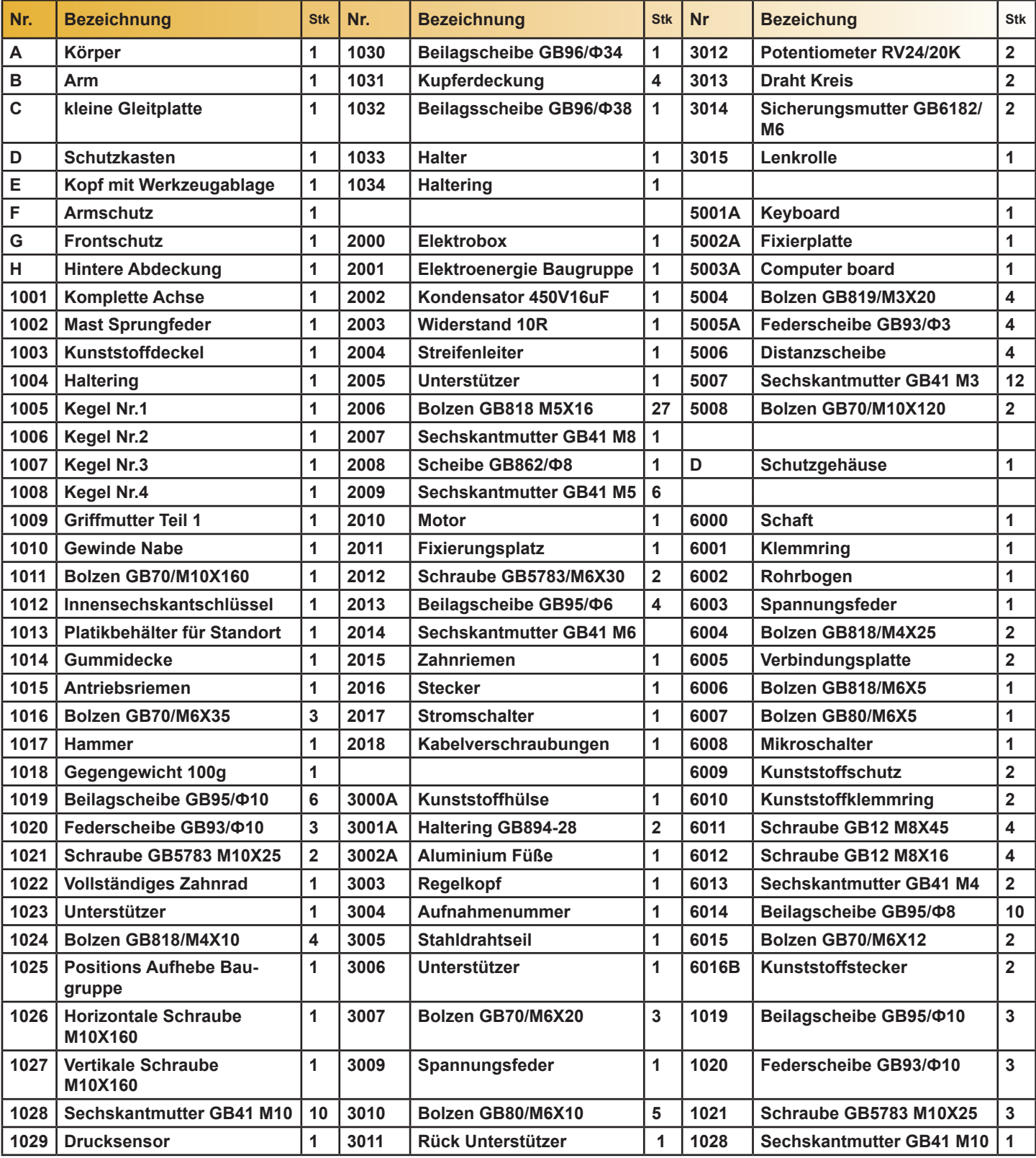

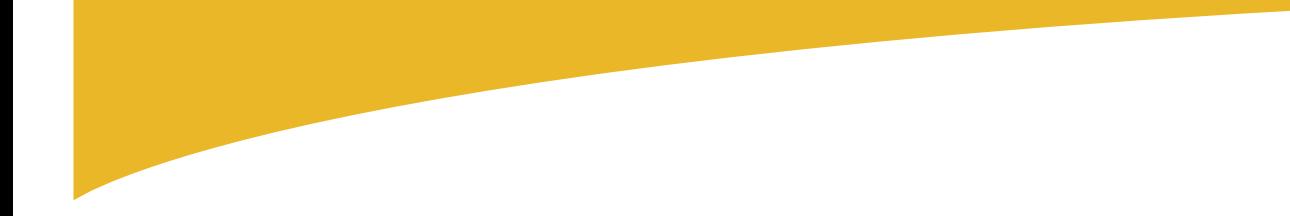

# **17. Explosionszeichnungen**

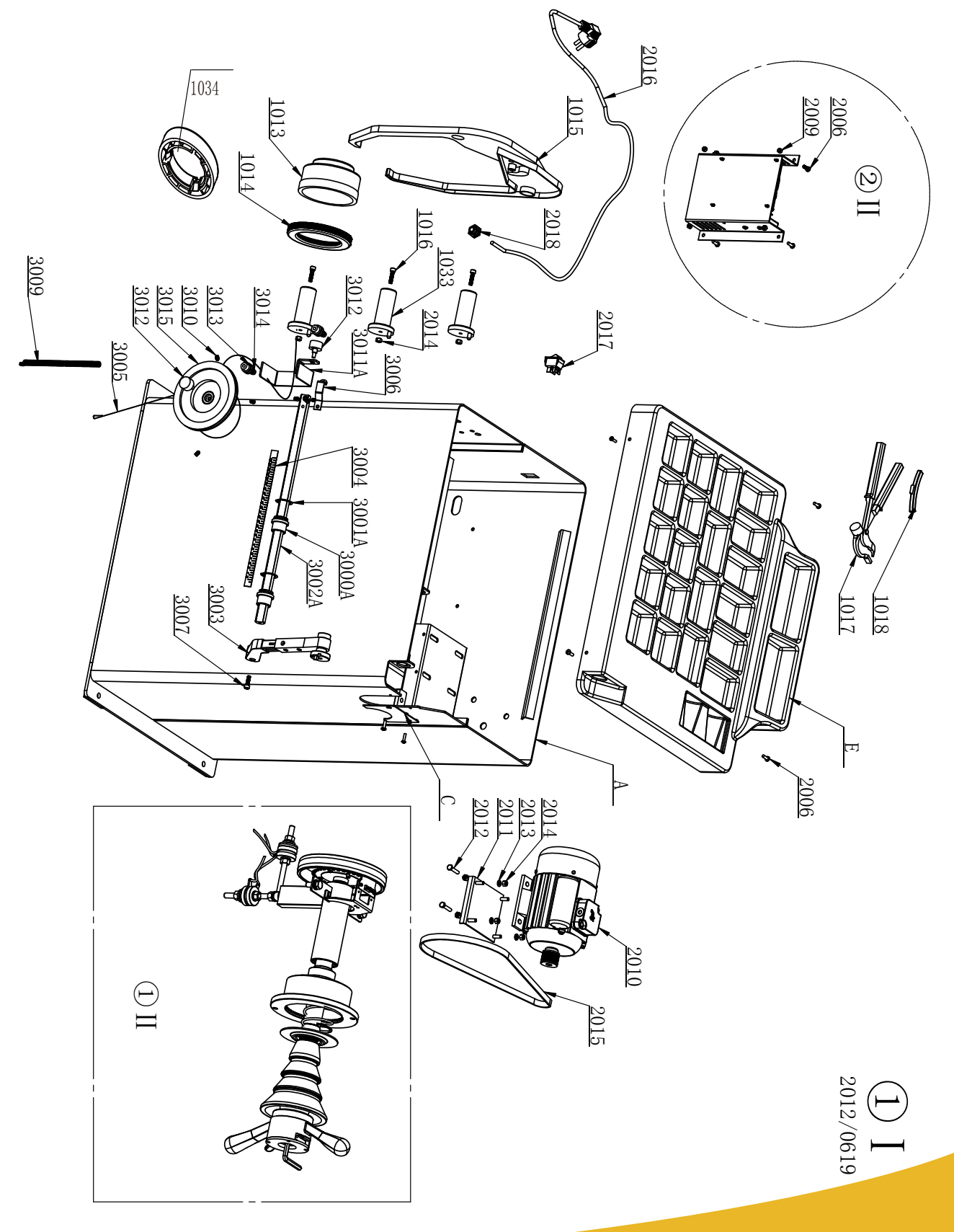

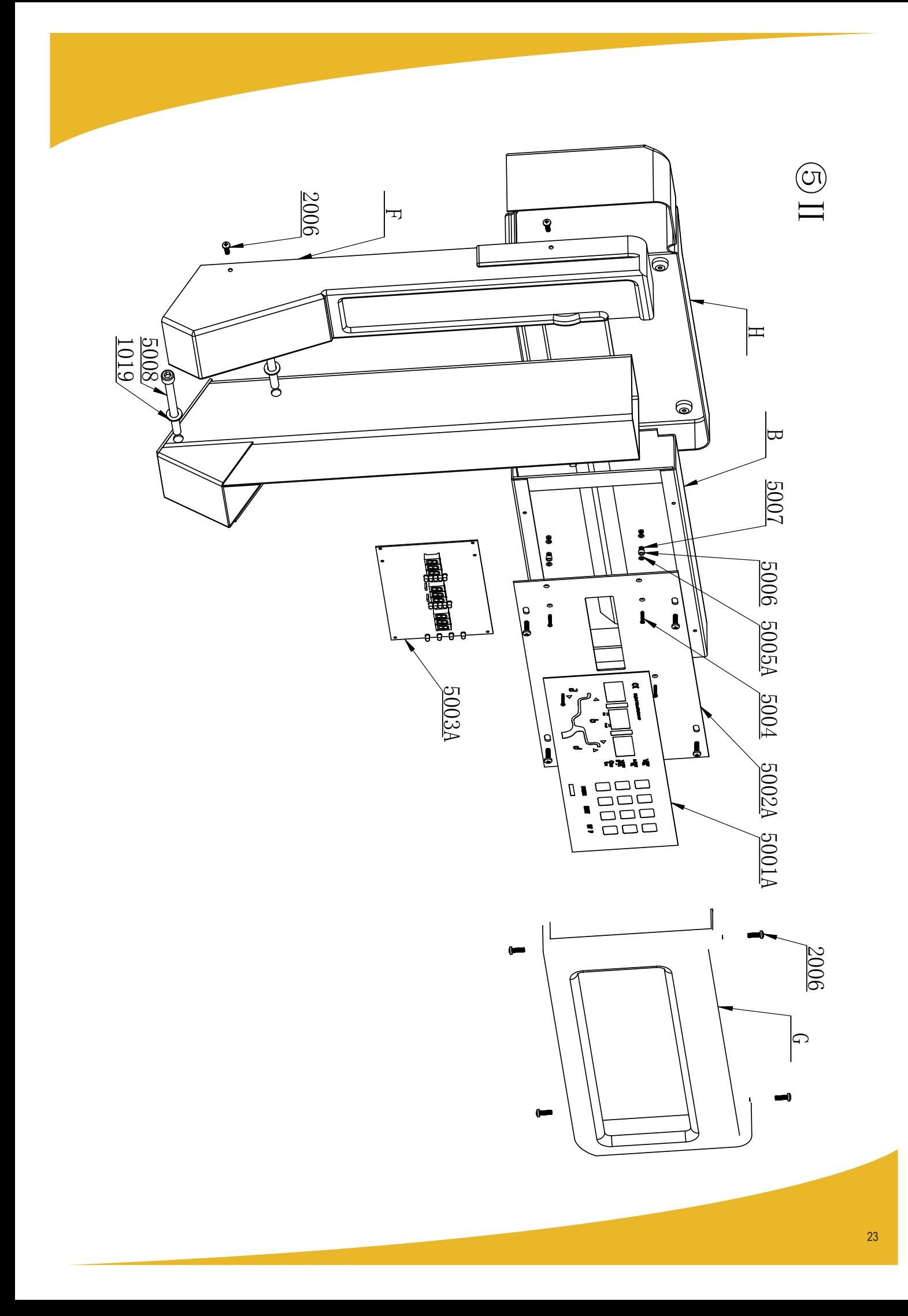

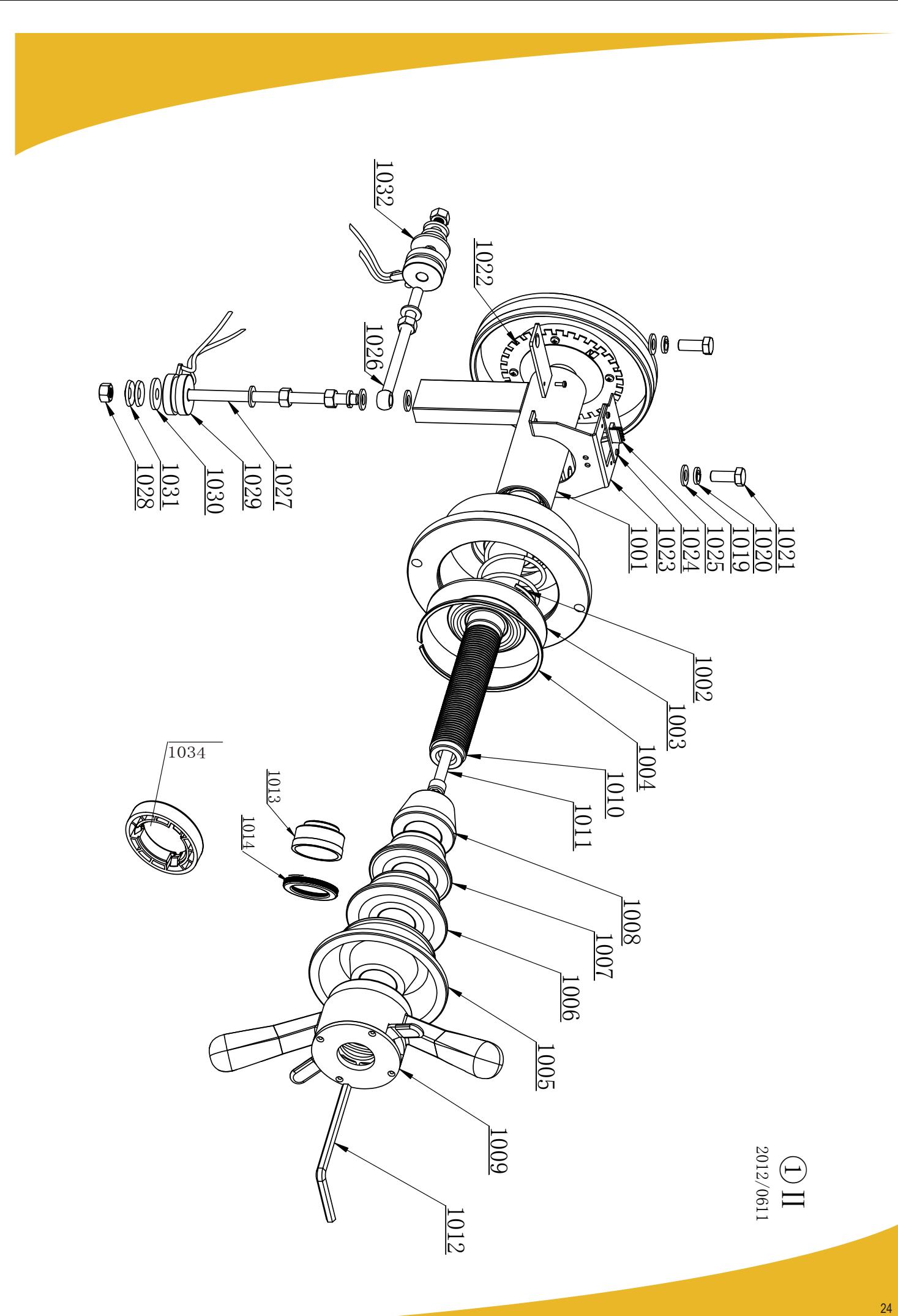

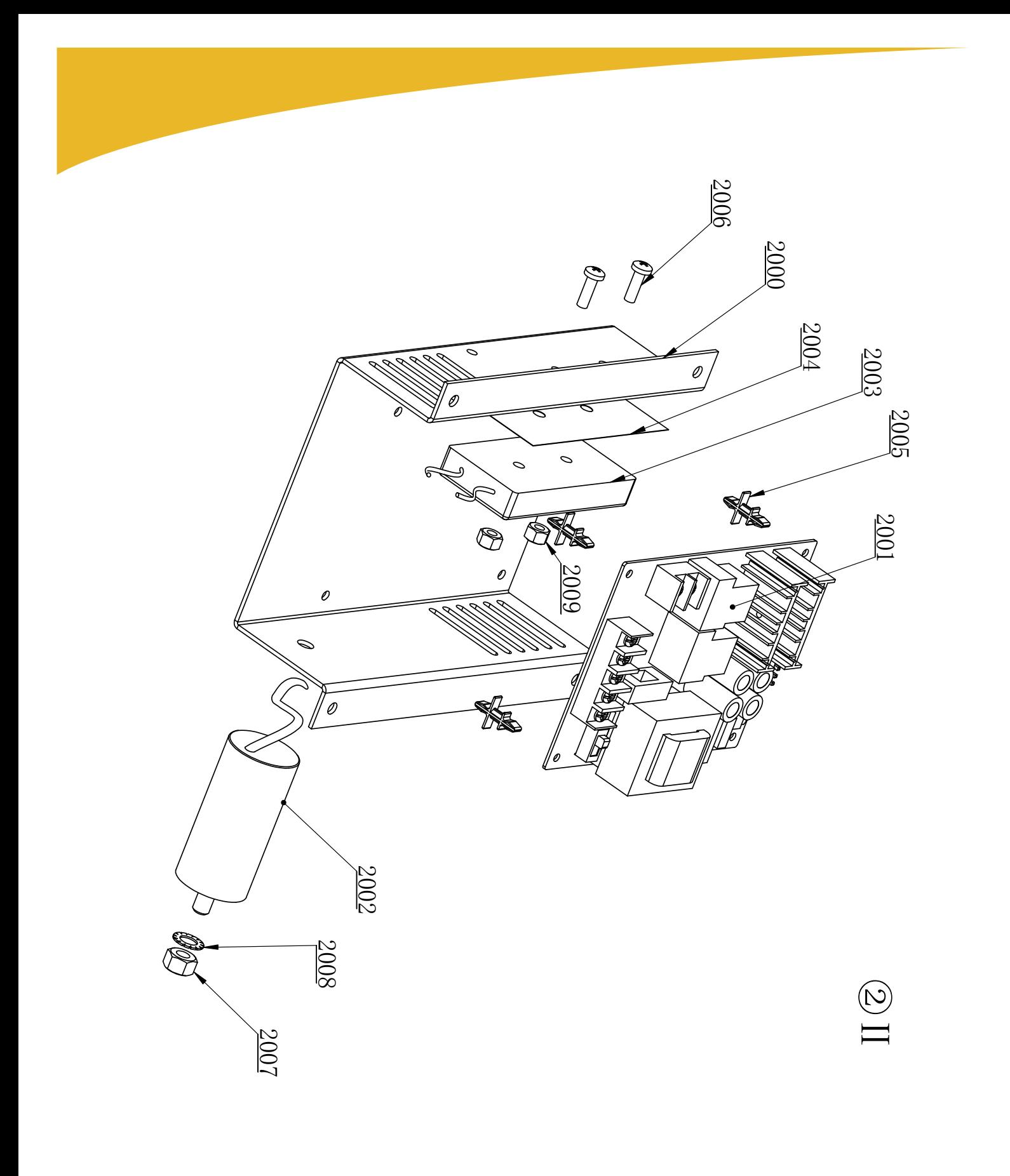

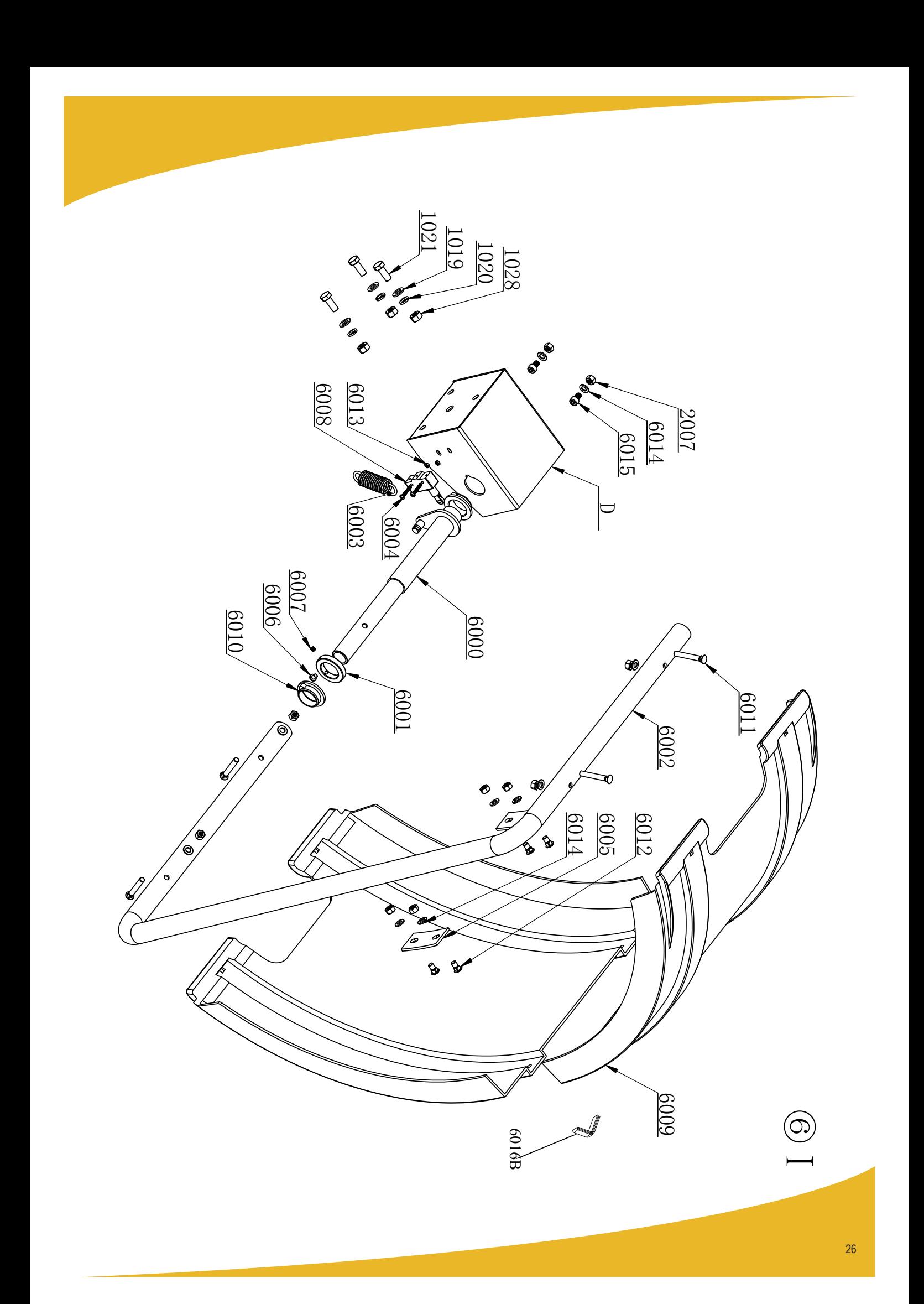

## **Importiert durch**

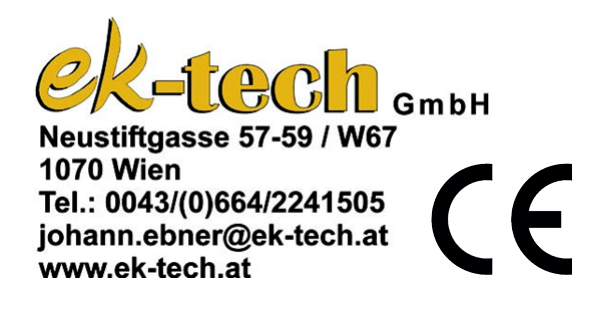